# Industrial<sup>IT</sup> Compact Control Builder AC 800M Version 5.0

# Application Programming Introduction and Design

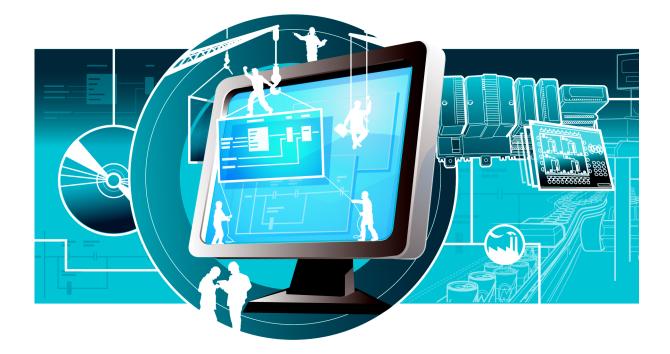

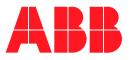

# Industrial<sup>IT</sup> Compact Control Builder AC 800M Version 5.0

# **Application Programming**

Introduction and Design

#### NOTICE

The information in this document is subject to change without notice and should not be construed as a commitment by ABB. ABB assumes no responsibility for any errors that may appear in this document.

In no event shall ABB be liable for direct, indirect, special, incidental or consequential damages of any nature or kind arising from the use of this document, nor shall ABB be liable for incidental or consequential damages arising from use of any software or hard-ware described in this document.

This document and parts thereof must not be reproduced or copied without written permission from ABB, and the contents thereof must not be imparted to a third party nor used for any unauthorized purpose.

The software or hardware described in this document is furnished under a license and may be used, copied, or disclosed only in accordance with the terms of such license.

This product meets the requirements specified in EMC Directive 89/336/EEC and in Low Voltage Directive 72/23/EEC.

Copyright © 2003-2006 by ABB. All rights reserved.

Release: June 2006 Document number: 3BSE044222R101

#### TRADEMARKS

All rights to copyrights and trademarks reside with their respective owners.

# **TABLE OF CONTENTS**

## About This Book

| General                                      | 9  |
|----------------------------------------------|----|
| Document Conventions                         | 10 |
| Warning, Caution, Information, and Tip Icons | 10 |
| Terminology                                  | 11 |

## Section 1 - Design Issues

| Introduction                                                    | 13 |
|-----------------------------------------------------------------|----|
| Conceptual Issues                                               | 14 |
| Traditional or Object-Oriented Programming?                     | 14 |
| List- or Data Flow-Driven Execution?                            | 16 |
| Libraries                                                       | 18 |
| Code Organization                                               | 19 |
| Programming Languages                                           | 29 |
| Structured Data Types                                           |    |
| Performance Issues                                              | 31 |
| Memory Consumption                                              | 31 |
| Calculations and Performance Data                               | 32 |
| Choosing Controller Hardware                                    |    |
| Distribution on Applications and Controllers                    | 34 |
| Limitations                                                     |    |
| OPC Server Limitations                                          |    |
| Application Size Limit                                          |    |
| Maximum Number of Controllers, Applications, Programs and Tasks |    |
| Maximum Number of POUs and Variables                            | 40 |
| INSUM Limitations                                               | 42 |

# Section 2 - Programming Languages

| General                                              | 43 |
|------------------------------------------------------|----|
| Structured Text, ST                                  | 45 |
| Suitable for Complex Calculations and Looping        | 45 |
| High Threshold for Programmers                       | 46 |
| Functions in ST                                      | 46 |
| Function Block Diagram, FBD                          | 47 |
| Similar to Electrical Diagrams                       | 49 |
| Boolean Functions and Feedback are Easy to Implement | 49 |
| Not Suitable for Conditional Statements              | 49 |
| Functions in FBD                                     | 49 |
| Standard Function Block Types                        | 50 |
| Ladder Diagram, LD                                   | 55 |
| Easy to Understand                                   | 57 |
| Weak Software Structure                              | 58 |
| Limited Support for Sequences                        | 59 |
| Difficult to Reuse Code                              | 60 |
| Functions in LD                                      | 61 |
| Instruction List, IL                                 | 62 |
| Best System Performance                              | 62 |
| Weak Software Structure                              | 63 |
| Machine-dependent Behavior                           | 63 |
| Functions in IL                                      | 64 |
| Example                                              | 64 |
| Result Register                                      | 65 |
| Sequential Function Chart, SFC                       | 66 |
| Powerful Tool for Design and Structuring             | 67 |
| Other Programming Languages are Needed               | 68 |
| Functions in SFC                                     | 68 |
| Chart Structure                                      | 70 |
| Steps and Transitions                                | 71 |
| Action Descriptions                                  | 72 |
|                                                      |    |

| Sequence Selection and Simultaneous Sequences | 73 |
|-----------------------------------------------|----|
| Subsequences                                  | 74 |
| Advice on Good Programming Style              | 75 |

# Section 3 - Programming in Practice

| Introduction                                             | 77  |
|----------------------------------------------------------|-----|
| Organizing Code                                          | 77  |
| Programming with Function Blocks                         |     |
| Function Block Calls                                     | 80  |
| Function Block Execution                                 | 81  |
| Function Block Code Sorting                              |     |
| Control Modules in Function Blocks                       | 85  |
| Continuous and Event-Driven Execution of Function Blocks |     |
| Self-Defined Types                                       |     |
| Structured Data Type Examples                            | 97  |
| Code Sorting                                             |     |
| Code Loops                                               |     |
| Variable State                                           |     |
| NoSort Attribute                                         |     |
| Interpret and Correct Code Loop Errors                   |     |
| Code Optimization                                        | 116 |
| Basic Rules and Guidelines Regarding Tasks and Execution | 116 |
| Function Block, Operation, and Function Calls            | 117 |
| Firmware Functions for Arrays and Struct                 | 119 |
| Excessive Conditional Statements                         |     |
| 16- or 32-Bit Data Variables                             |     |
| Variables and Parameters                                 |     |
| Code Optimization Example                                |     |
| Task Tuning                                              | 124 |

### Appendix A - IEC 61131-3 Standard

| Main Objectives                             |     |
|---------------------------------------------|-----|
| Benefits Offered by the Standard            | 130 |
| Well-structured Software                    | 130 |
| Five Languages for Different Needs          |     |
| Software Exchange between Different Systems | 131 |

## Appendix B - Naming Conventions and Tools

| Introduction                                      | 133 |
|---------------------------------------------------|-----|
| Naming Conventions                                | 133 |
| General Guidelines                                | 134 |
| Variables                                         | 138 |
| Types and Parameters                              | 138 |
| Programs                                          | 141 |
| Tasks                                             | 141 |
| Libraries                                         | 141 |
| I/O Naming                                        | 142 |
| Collect I/O                                       | 145 |
| Parameters                                        | 145 |
| Descriptions                                      | 145 |
| Suggested I/O Signal Extensions                   | 146 |
| Name Handling                                     | 150 |
| Avoid Name Conflicts for Types–Type Qualification |     |
|                                                   |     |

## INDEX

# **About This Book**

## General

This manual provides some guidelines of what to consider when designing an automation solution using Control Software for Compact Control Builder, such as memory consumption, CPU load, and task execution. The manual also contains some solid advice to programmers regarding optimization and how to create effective code.

The libraries described in this manual conform to the IEC 61131-3 Programming Languages standard, except for control modules, which are not supported by this standard.

- Section 1, Design Issues, helps you identify issues to consider when planning your automation system. This section also gives you advice on how to design your automation system.
- Section 2, Programming Languages, helps you decide which programming language to use. This section is a description of the supported programming languages.
- Section 3, Programming in Practice, gives you practical advice on programming. It discusses a number of areas and gives you practical advice on how to solve common problems.

In addition, the appendixes describe support information:

- Appendix A, IEC 61131-3 Standard gives a short introduction to the standard.
- You should also read Appendix B, Naming Conventions and Tools, before starting to program your automation solution. This appendix contains rules and recommendations for naming variables, parameters, types and instances (objects).

# **Document Conventions**

Microsoft Windows conventions are normally used for the standard presentation of material when entering text, key sequences, prompts, messages, menu items, screen elements, etc.

# Warning, Caution, Information, and Tip Icons

This publication includes **Warning**, **Caution**, and **Information** where appropriate to point out safety related or other important information. It also includes **Tip** to point out useful hints to the reader. The corresponding symbols should be interpreted as follows:

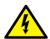

Electrical Warning icon indicates the presence of a hazard which could result in *electrical shock*.

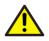

Warning icon indicates the presence of a hazard which could result in *personal injury*.

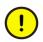

Caution icon indicates important information or warning related to the concept discussed in the text. It might indicate the presence of a hazard which could result in *corruption of software or damage to equipment/property*.

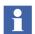

Information icon alerts the reader to pertinent facts and conditions.

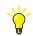

Tip icon indicates advice on, for example, how to design your project or how to use a certain function

Although **Warning** hazards are related to personal injury, and **Caution** hazards are associated with equipment or property damage, it should be understood that operation of damaged equipment could, under certain operational conditions, result in degraded process performance leading to personal injury or death. Therefore, **fully comply** with all **Warning** and **Caution** notices.

# Terminology

The following is a list of terms associated with Compact Control Builder. You should be familiar with these terms before reading this manual. The list contains terms and abbreviations that are unique to ABB or have a usage or definition that is different from standard industry usage.

| Term/Acronym                             | Description                                                                                                    |
|------------------------------------------|----------------------------------------------------------------------------------------------------|
| Application                              | Applications contain program code to be compiled and downloaded for execution in a controller.                                                                                                    |
| Control Builder                          | A programming tool with a compiler for control software.<br>Control Builder is accessed through the Project Explorer<br>interface.                                                                                                    |
| Control Module (Type)                    | A program unit that supports object-oriented data flow<br>programming. Control modules offer free-layout<br>graphical programming, code sorting and static<br>parameter connections. Control module instances are<br>created from control module types. |
| Firmware                                 | The system software in the PLC.                                                                                                    |
| Hardware Description                     | The tree structure in the Project Explorer, that defines the hardware's physical layout.                                                                                                    |
| Industrial <sup>IT</sup>                 | ABB's vision for enterprise automation.                                                                                                    |
| Industrial <sup>IT</sup> 800xA<br>System | A computer system that implements the Industrial <sup>IT</sup> vision.                                                                                                    |
| Interaction Window                       | A graphical interface used by the programmer to interact with an object. Available for many library types.                                                                                                    |
| MMS                                      | Manufacturing Message Specification, a standard for messages used in industrial communication.                                                                                                    |

| Term/Acronym     | Description                                                                                                    |
|------------------|----------------------------------------------------------------------------------------------------|
| OPC/DA           | An application programming interface defined by the<br>standardization group OPC Foundation. The standard<br>defines how to access large amounts of real-time data<br>between applications. The OPC standard interface is<br>used between automation/control applications, field<br>systems/devices and business/office application. |
| Process Object   | A process concept/equipment such as valve, motor, conveyor or tank.                                                                                                    |
| Project Explorer | The Control Builder interface. Used to create, navigate and configure libraries, applications and hardware.                                                                                                    |
| Туре             | A type solution that is defined in a library or locally, in an application. A type is used to create instances, which inherit the properties of the type.                                                                                                    |

# **Section 1 Design Issues**

## Introduction

When planning an automation solution, there are many things to consider:

- A number of conceptual choices have to be made, for example regarding which programming strategy to use, see Conceptual Issues on page 14.
- The right hardware and network solutions have to be selected, so that performance is satisfactory and there is sufficient margin for further development later on. See Performance Issues on page 31.
- There are also certain limitations to the number of controllers, applications, programs and tasks that can co-exist in a single controller. See Limitations on page 38.

# **Conceptual Issues**

Before starting to create your automation solution, it is necessary to consider a number of strategical (conceptual) issues:

- Which programming strategy should I use? There is a choice between traditional programming or object-oriented programming. See Traditional or Object-Oriented Programming? on page 14.
- Which strategy should I use for the interaction between the different parts of my automation solution? There is a choice between list-driven or data flow-driven execution. See List- or Data Flow-Driven Execution? on page 16.
- Do I want to use libraries to create re-usable type solutions? Which parts of the system are suitable for creating type solutions? See Libraries on page 18.
- How do I want to organize my code? There is a choice between using control modules, programs or Function Designer. See Code Organization on page 19.
- Which programming language should I choose? See Programming Languages on page 29.
- Which structured data types should I use? When should I use structured data types? See Structured Data Types on page 30.

### **Traditional or Object-Oriented Programming?**

This sub-section discusses traditional vs.object-oriented programming. We will discuss the benefits of the object-based method as compared to the traditional method and see how this, in connection with data-flow-driven execution, leads to control modules – a very powerful programming concept.

#### **Traditional Programming**

Traditional programming has a straightforward structure, that is, the design (and execution) during an execution cycle is determined by the sequential appearance – you start at the top and work your way down. As the program design proceeds, in traditional programming, one is often required to explicitly re-write the code if major changes are to be made. Furthermore, you have to think carefully *what* is to happen, and *when* it is to happen during an execution cycle. Needless to say, the

code design will be time-consuming, excessive and difficult to maintain and update, as well as having a poor structural design.

#### **Object-Oriented Programming**

Object-oriented programming, on the other hand, is quite the opposite when it comes to design and execution. While traditional programming focuses on the overall task (for example "Manufacture cement") the object-oriented way of solving the same problem is to reduce a complex, or large, problem to isolated, self-sustained procedures. Such procedures, given the "Manufacture cement" example, could be "Regulate motor speed", "Open valve for water", etc. Each one of these small items, or *objects*, is an isolated procedure.

For example, "Regulate motor" does not require any specific information about the motor itself, and the same holds for the valve. Each object is independent, in the sense that the object has an input (and an output) and between these, the object analyses the situation and makes the appropriate decisions in its own encapsulated world, resulting in an action, or output. While doing this analysis, the object does not require any input from the outside world.

When using this method of program design, considerations, actions, etc., that are to be taken by *other objects* must be placed *outside* the object in question. An example is the command to start a motor; the "Regulator" object itself cannot decide this. However, it can decide to stop the motor, if the speed becomes too high.

Note, however, that the normal stopping order for the motor is placed outside the "Regulator" object, since this is normally not an issue for the "Regulator" object – it is only concerned with one thing, regulating the motor speed and stopping the motor in cases of faults or emergency. To conclude: normal behavior is placed outside objects, while actions, such as security measures, are placed within the object.

Not only will code design be easy to survey, maintain, update, test, etc., using object-oriented design, but you will also benefit from a simpler modelling environment. Using object-oriented programming you will, after a period of object development, be equipped with a number of reusable tools. When this toolbox is complete, you will be able to create larger, more complex, projects more easily. When the toolbox has reached the stage such that it becomes a de facto "standard" in your daily project development routine, you can easily turn it into a *library*, for even more simplified project development.

Although all this may seem like a pleasant way of working (and it is) you will be faced with an initial heavy workload. You must analyze each object thoroughly and design it to be an isolated, self-sustained, individual of re-usable nature. The division is an especially difficult issue, which should be given careful consideration. With an all too fine resolution, you will end up with an unmanageable set of objects, while too crude a division will leave you with "giants", that are difficult to re-use in all the ways an object is meant to be re-used. The dividing line between these two extremes is narrow. However, with time (and trial and error) you will become an expert at this. Once you have your toolbox (or library), you will be able to test, re-use, and develop large-scale projects with ease, and your initial "cost" (in effort and time) will be more than compensated for.

What is said above regarding object-oriented design applies to both function blocks and control modules. However, technical considerations may lead to one technique being more suitable than another in some situations. One example is the passing of parameters in deep structures, where control modules are to be preferred.

#### Summary

Object-oriented programming/design:

- simplifies your daily project development,
- provides you with a toolbox of reusable building blocks,
- makes it easier to design large, complex projects using the building blocks,
- makes it possible for you to create full-scale libraries that can be shared among project participants
- makes it easier for you to survey, maintain, and update your code.

### List- or Data Flow-Driven Execution?

Above, the benefits of object-based programming were discussed, with focus on reusable "building blocks" that make it easy to create larger, more complex, re-usable designs.

Naturally, this is an important aspect. Equally important, however, is the actual control and interaction between these building blocks and, as above, there are two philosophies which can be applied - *list-driven* or *data-flow-driven* execution.

#### **List-Driven Execution**

Basically, list-driven execution can be compared to traditional (straightforward) programming – in other words, you have to think of everything yourself. You have to bear in mind what a cycle is and what is supposed to happen (and what is not supposed to happen) during the cycle. Consequently, you have to think cyclically and design the code such that the cycle (and the enclosed actions) is maintained. However, if you fail to do this the consequences are not very severe, you will only be faced with time delays.

#### **Data Flow-Driven Execution**

Data flow-driven execution, on the other hand, makes your design much easier. In this case, all the objects communicate with each other, and can determine when individual objects can send and receive information.

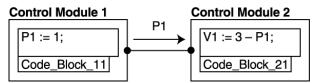

*Figure 1. The code block in control module 1 must be executed before the code block in control module 2 – not the other way around.* 

In order to prevent mistakes when trying to figure out the execution order, a data flow-driven design can be used. By doing so, you will benefit from the code being rearranged (behind the scenes). This is called *code sorting*.

In some cases, however, Control Builder's efforts to efficiently sort the code will fail and result in *code sorting loop* errors. These may not always be as serious as they sound. In some cases, the code design is correct, but Control Builder may not be able to analyze the (thoroughly planned) code design, resulting in code sorting loop errors. An example of this is that two (IF) - statements cannot possibly be executed at the same time. While the code sorting routine believes it to be a loop, it is in fact not. For such occurrences there is a *nosort* command that can be issued to suppress such "errors".

#### Summary

Data-flow-driven execution:

- eliminates "dangerous" situations caused by poor, unclear design,
- optimizes your code so that execution is carried out in the most efficient way,
- simplifies the code design in that you can concentrate on small parts rather than the entire project, and
- maintains the execution cycle and the actions contained therein.

#### Libraries

If you want to be able to re-use function blocks, control modules, etc., you can save them as types in the application. Then, you can easily re-use these types to quickly build a larger, and more complex application.

The drawback of saving them locally in the application is that you cannot make use of them outside the application. If you set up a new application within the project, or start a new project, you will not be able to access these building blocks. To be able to access them outside the application you must save them in a library.

There are two types of libraries, *Standard* and *Self-Defined*. The set of Standard libraries is installed with the system and is always present. They may not all be present in the current project, but will be loaded on demand (that is, if you connect them to your library or application).

As mentioned above, you can save your building blocks in your own, self-defined library. As is the case with any of the other libraries, this library will also be available to other projects, and you can also share the library with other project members.

The structure of a library does not need to be flat, you can connect other libraries (*Standard* or *Self-Defined*) to a new library, and by doing so, you create a library hierarchy. Assume you want to set up a project library called Cement Factory Library, which connects to a large number of Standard and Self-Defined libraries (perhaps in a deep hierarchical structure). By doing so, other participants do not have to load all the libraries required, just the "Cement Factory Library" in order to access all the necessary function blocks and control modules.

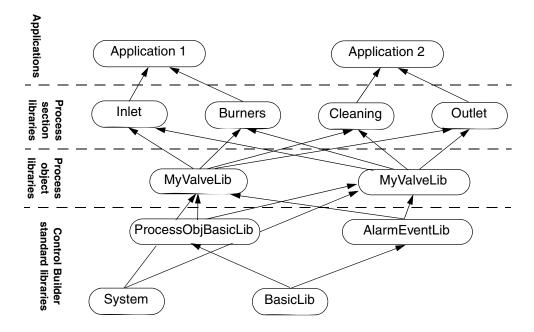

*Figure 2. You can create (deep) hierarchical structures using both Standard and Self-Defined libraries.* 

## **Code Organization**

When organizing your code, there are two basic methods of doing this:

- Using control modules, see Using Control Modules on page 20.
- Using function blocks inside programs, see Using Programs on page 20.

It is also possible to mix control modules and function blocks inside each other, see Mixing Control Modules and Function Blocks on page 24.

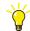

For more detailed information on control module and function block types and objects, see the Basic Control Software manual.

This part of the manual will help you understand how function blocks and control modules interact and important differences that might affect which programming strategy you choose to use.

#### **Using Control Modules**

You can organize your code using control modules only. The benefit is clear: Control Builder will arrange (sort) the code<sup>1</sup> so that optimal data flow is achieved during execution. Note that this sorting only can be carried out for control modules, see List- or Data Flow-Driven Execution? on page 16 for more details.

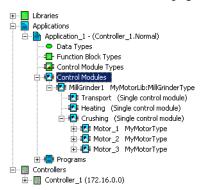

Figure 3. Design using control modules only.

Figure 3 shows an example of extensive use of control modules. All code is sorted for optimal data flow during execution.

#### **Using Programs**

As well as using control modules only, it is also possible to use function blocks only. These are then placed in a program.

When organizing your code, you will sooner or later face the question of how many programs, code blocks, function blocks, etc., are needed and how the code should be distributed on these objects. The below list provides some recommendations and hints regarding this.

<sup>1.</sup> Since only control modules are used, all code will be sorted.

#### • A Few Large Programs or Several Smaller Programs?

The smallest unit that is compiled and downloaded to the controller is a Program Organization Unit (POU). As discussed in other sections in this manual, a program is also a POU. It is tempting to put all the code in *one* program, but this is not recommended, since this will lead to *all code* being compiled every time, and *all code* being downloaded, even if the changes made are minimal. The results of such a design would be that downloading would take a long time, and that much more memory would be allocated in the controller during download. The latter would result in a dramatic reduction in the possible size of an application.

An obvious solution to this problem is to divide the program into several smaller ones, and then make use of the code block features within the programs (or POUs). Although this may seem to be an ideal solution, there are a number of drawbacks with this design, compared to fewer but larger, programs. Finding the right balance can be difficult.

Note the following:

- To search for variables outside a POU, you must use the Search and Navigation function. See the Basic Control Software manual.
- The FBD and LD languages supply automatic cross-references between pages, the other languages do not.

Both these facts should be taken into consideration at the design stage, and weighed against the prolonged download time and memory consumption discussed above.

#### • Let Programs Reflect Reality on a Large Scale!

Programs should be organized according to functional areas, such as "Intake", "Production", "Outlet", etc. Putting the code for these three functional areas in one program would be poor design. Furthermore, programs (and code) should also be organized with regard to execution demands (interval time, priority, etc.), that is, task properties.

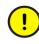

It is a common misapprehension that each program should have a unique task. This is not the case. Several programs can share the same task, and they should if the programs all have the same requirements regarding interval time, priority etc. If you have two or more tasks with the same settings, you have a poor design. There is seldom need for more than 3–5 tasks.

#### • Let Code Blocks Reflect Reality on a Small Scale!

Apart from dividing the code into several programs, you can also use several code blocks within each program (or POU). It is then necessary to decide how many code blocks to use, and how much code should be allowed in each code block.

(Up to 100 code blocks can be used in a POU, but it is seldom appropriate to have so many code blocks.)

As programs reflect the process on a large scale, code blocks can be used to reflect the process on a smaller scale. For example, the control of a motor or valve (within a functional area) can be put in a single code block with a suitable name. It is also possible to define the execution order within a POU using code blocks, since code blocks are executed from left to right.

Obtaining a good balance between the number of programs and the number of code blocks within the programs may be difficult. The problem can be illustrated as a two-dimensional chart.

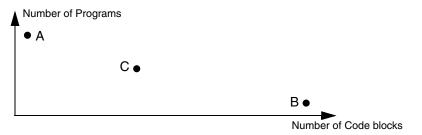

Figure 4. Programs vs. Code blocks.

Having several programs and few code blocks (A), or few programs and several code blocks (B) is poor design. A compromise like (C) is the best solution. We can also add a third dimension – function blocks that are declared in the programs.

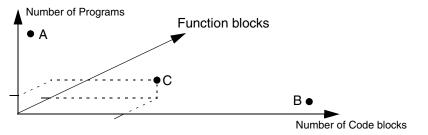

Figure 5. Including function blocks adds a third dimension to the problem.

This third dimension is unlimited since you can have as many function blocks as you like, and more function blocks, in each function block, etc. You can also add control modules within a function block type, in order to use control modules in a program. (This provides a way of using regulatory functions that are only available as control modules, although you are using programs.)

It is important to note that the two-dimensional design (see Figure 4) is more important than the three-dimensional design (see Figure 5), when it comes to download time and memory consumption.

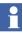

When using the programming languages FBD and LD it is easy to assume that the pages in a code block correspond to the "function block axis" in Figure 5. This is not the case. Code blocks in FBD and LD can contain many pages but they still belong to the same code block in the POU.

#### **Mixing Control Modules and Function Blocks**

It is also possible to mix control modules and function blocks, that is, to place function blocks inside control modules, and to place control modules inside function blocks.

#### • Using Function Blocks in Control Modules

It is not always possible (or suitable) to use control modules throughout the design. Simple tasks are best implemented using function blocks. Control modules should be used at higher levels of complexity.

When you need to implement simple tasks, function blocks can be included in a control module (or several control modules).

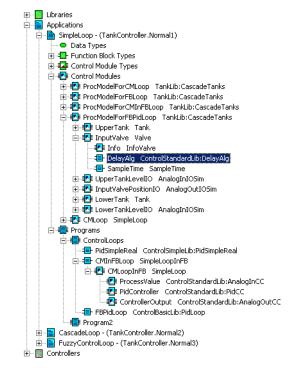

Figure 6. Function blocks can be used within control modules.

In the figure above a function block (DelayAlg) of type DelayAlg (taken from the Control Standard Lib) has been included within the Input Valve control modules (of Valve type).

1

When control modules contain function blocks, the code blocks inside the function blocks are not sorted.

Control modules are only executed once per scan, whereas function blocks may be executed several times per scan (or not at all).

#### • Using Control Modules in Function Blocks

As mentioned above, it is not always possible to use function blocks throughout the entire design, but you can include control modules in a function block (or several function blocks). A good reason to do this would be to include functions that are only available as control module types in your design, while you continue working in the Function Block Diagram editor.

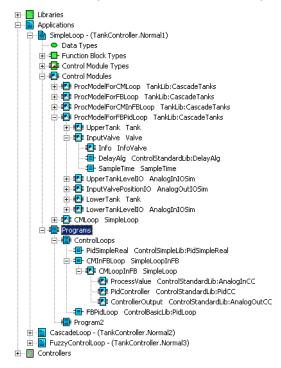

#### Figure 7. Control modules can be used within function blocks.

In Figure 7, several control modules (ProcessValue, PidController, ControllerOutput) have been inserted into the function block CMInFBLoop. As mentioned previously, the code for function blocks is not sorted for optimal data flow during execution. However, the code for the control modules in the function block is sorted (locally) according to data flow.

Let us assume that we have another function block in parallel with this one. The control modules in that function block are also sorted locally. But, these two isolated groups of control modules are not sorted relative to each other. If there is an exchange of variables between these two control modules, there will be time delays. In Figure 8 Control module 1 and 2 will be sorted together as will Control module 3 and 4. However, these two individual groups (grouped by Function Block 1 and 2) will not the sorted together.

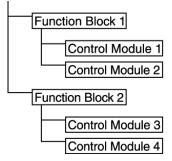

Figure 8. The boundaries of the function blocks limit the sorting of control modules.

#### **Control Modules vs. Function Blocks**

Control module solutions may be more efficient than function block solutions, particularly if complex applications with deep hierarchical structures are to be used. This is in particularly true for parameters of structured type, which are distributed as In and/or Out parameters. Function block parameters are copied at each call, while control module parameters are set up *once* during compilation.

Suppose we have the same code in a function block and in a control module, and that the blocks do not have any parameters. In this case, the function block will execute faster than the control module, since control modules have an extra overhead of 4-5 microseconds for each code block (in PM860), function blocks do not have this overhead. The memory requirement will be the same for both.

Differences arise when adding parameters to the block. Each parameter in a function block adds to memory requirements, but parameters in control modules do not. Furthermore, connected parameters (In or Out) in function blocks are copied from one variable to another in order to establish data consistency within the block. Parameters in control modules, on the other hand, are simply references that are resolved during compilation.

The difference in performance between function blocks and control modules is caused by the number of parameters used. Connecting parameters in function blocks and/or having parameters of structured type in function blocks will result in poorer performance for the function blocks. Neither of these affect control module performance.

Function block parameters are copied at each call, which means that the CPU will spend considerable time passing parameter values to and from function blocks, if there are deep structures in the program. The parameter connections of a control module, on the other hand, are defined prior to compilation. This gives superior performance using control modules when parameters are transferred through deep hierarchies.

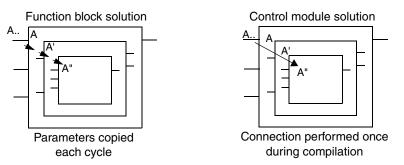

Figure 9. Parameter values passing through deep hierarchies.

In other words, you should consider using control modules for complex applications with deep hierarchical structures, and in applications with many parameters. In such cases, the use of control modules may decrease the risk of deterioration in performance.

#### Summary

When choosing which way to organize your code, you have a number of choices to make:

• If you prefer a task-oriented programming approach, you have to choose between control modules or function blocks organized in programs (but in the first case, function blocks can be used inside control modules, and in the latter case, control modules can also be used in the program and inside function blocks).

Which approach to choose depends on things such as how your organization collects data and converts it to an automation solution, as well as on the development and maintenance strategy chosen for the automation solution in question.

The most important differences between control modules and function blocks are summarized in the table below.

| Property                     | Control modules                                                                                                    | Function Block                                                                                                    |
|------------------------------|----------------------------------------------------------------------------------------------------|----------------------------------------------------------------------------------------------------|
| Execution order              | Automatic; compiler-<br>determined via code<br>sorting/data flow optimization.                                                                                                    | Manual; code statements,<br>based on program flow as<br>implemented by the<br>programmer.                                                                                                    |
| Execution per scan           | Code blocks are always<br>executed once per scan<br>according to data flow<br>analysis.                                                                                                    | A function block can be called,<br>and executed, zero, one, or<br>several times per scan.                                                                                                    |
| Static parameter connections | Yes. This is an important<br>feature. A static parameter<br>connection does not change<br>during execution; it can only<br>be changed via code changes<br>and recompilation. Static<br>connections are set at<br>compilation, yielding efficient<br>code generation, powerful<br>compiler-based program<br>analysis, and better<br>performance. | No. Parameters are copied<br>each time the function block is<br>executed according to the IEC<br>61131-3 standard. For deep<br>and complex hierarchies, the<br>parameter copying of function<br>blocks demands significant<br>CPU time. |
| Graphics                     | Yes, in three different ways:<br>free-layout programming,<br>supervision, and interaction.                                                                                                    | Indirectly via inclusion of sub control modules.                                                                                                    |

Table 1. Function blocks vs. control modules.

| Property         | Control modules                                                                                                    | Function Block                                                                                                    |
|------------------|----------------------------------------------------------------------------------------------------|----------------------------------------------------------------------------------------------------|
| Parameters       | Parameters of the type in_out<br>can be connected to graphics.<br>Connections cannot be<br>inverted. ("NOT current<br>parameter name" is invalid.) | Parameters of the type in, out,<br>or in_out can be connected to<br>sub control modules.<br>However, in_out parameters<br>must be connected statically if<br>they are connected to a control<br>module parameter. |
| Task connections | Can be connected freely to any task.                                                                                                    | Cannot be connected to a task<br>if it contains in_out parameters<br>(see further Task Connection<br>and Parameters of Type<br>in_out).                                                                           |

### **Programming Languages**

When it comes to selecting which one of the available programming languages to use, there is no clear rule. The languages available are Structured Text, Instruction List, Function Block Diagram, and Ladder Diagram. These are all "basic" programming languages and can be used in any code block. You can even use more than one language in a single program, function block, or control module.

There is an additional "programming language", Sequential Flow Chart (SFC). SFC is not, in a sense, a "real" programming language, but rather a structural programming tool. Using SFC, you can easily design more complex sequences than would be possible (with the same effort) in any of the other languages. As the name *Sequential* Flow Chart implies, you have to plan sequentially when using this language.

For each step in the sequence you can connect three code blocks, one that executes at the start of the step, one that executes during the step and one that executes at the end of the step. Additionally, there is also a Boolean variable for each step that can be used as an indicator in another code block in any of the four languages listed above.

For a more complete overview of the available programming languages, see Section 2, Programming Languages.

### **Structured Data Types**

An important part of creating re-usable solutions is to use structured data types. These serve as communicators (tunnels) through the application, and can in many cases be used instead of writing code directly in function blocks and control modules. If we implement object-specific code in every place, instead of using variables of structured data types, we would soon narrow down the dynamics and flexibility of the system.

Structured data types can be seen as a thick cable, with each component as a cord inside the cable. The strength of structured data types shows when they are used in connections between types. You can connect control module types (through several layers), without declaring any variables on each module level. One component inside a valve can be directly accessed from a parameter on the outside. If you, later on, need a new component, it will pass through all control module types and control modules with no additional interconnection.

Figure 10 illustrates the use of structured data types inside a ValveLib library, in Project Explorer.

|                                       |          | Name       | Data Type | Attributes | Initial Valu | Description    |   |
|---------------------------------------|----------|------------|-----------|------------|--------------|----------------|---|
| ⊕ System     ⊕ BasicLib 1.0/0         | 1        | Activate   | BoollO    | retain     |              | Activate valve |   |
| E IconLib 1.0/0                       | 2        | FB1        | BoollO    | retain     |              | Feedback 1     |   |
| ValveLib 1.0/0                        | 3        | FB2        | BoollO    | retain     |              | Feedback 2     |   |
| 🗄 📑 Connected Libraries               | 4        | Componente |           |            |              |                |   |
| 🖃 🗢 Data Types                        | <u> </u> | Components | /         |            |              |                | 1 |
| MyValveHSIType                        |          |            |           |            | Row 1, Col   | 1 NUM          |   |
| MyValveIOType                         |          |            |           |            |              |                |   |
| <ul> <li>MyValveParType</li> </ul>    |          |            |           |            |              |                |   |
| <ul> <li>MyValveStatusType</li> </ul> |          |            |           |            |              |                |   |
| <ul> <li>MyValveType</li> </ul>       |          |            |           |            |              |                |   |

*Figure 10. (Left) MyValveIOType created in ValveLib. (Right) MyValveIOType with its components.* 

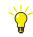

For examples of the use of structured data types for I/O communication, see Structured Data Type Examples on page 97.

## **Performance Issues**

Before deciding on which hardware and communication protocol(s) to use, it is necessary to make a number of calculations and estimate a number of things. Once you have an idea of what you need, you can go on to choose your hardware. In order to help you prepare for this choice, this subsection has been split into the following parts:

- Memory Consumption on page 31, discusses things related to memory consumption that should be considered during the planning phase.
- Calculations and Performance Data on page 32, gives an overview of the Compact Control Builder Product Guide, which is of great help when discussing performance issues.
- Choosing Controller Hardware on page 33, lists a number of things that should be considered when choosing controller hardware.
- Distribution on Applications and Controllers on page 34, discusses advantages and disadvantages of splitting your code on several applications and/or controllers.

When planning your control network communication, you should also read the Communication manual. This manual gives a conceptual overview of all supported protocols and contains useful performance data for a number of key protocols, such as MMS.

#### **Memory Consumption**

Memory is reserved for each defined function block type and control module type. When another function block or control module is created from a type, the amount of memory reserved is very small, in relation to the memory reserved for the type. You should therefore create many control modules and function blocks (from a few types), instead of solving your control problem with many memory-consuming types.

### **Calculations and Performance Data**

Two very important concepts when discussing the performance of you automation solutions is CPU load and memory consumption. In order for you to understand how to calculate those in different situations, you should study the Compact Control Builder Product Guide, which contains information on things such as:

- How much memory is needed in a controller before downloading an application? (Known as "available memory".)
- How much free memory is needed to update a running application?
- How does performance differ between different AC800M processor units?
- How does performance differ between redundant and single controller configurations?
- How does the execution interval affect CPU load?
- How do I calculate the CPU load percentage?
- How much memory does the first instance of a type consume and how much do additional instances consume? Numbers are given for a number of common library types.
- What is the execution time for instances of a number of common library types?
- How do I calculate the ModuleBus scan time?
- What is the I/O response time for a number of common protocols?
- What effects MMS communication speed?

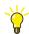

Performance data for all supported protocols is also found in the Communication manual.

• What is the accuracy of the different types of clock synchronization?

In addition to the above manual, you should also study Section 3, Programming in Practice.

### **Choosing Controller Hardware**

Another important consideration is the choice of controller hardware. At least two very important issues should be considered when choosing controller hardware:

- CPU capacity, see below.
- CPU, priority, see below.

#### **CPU Capacity**

If your application puts high demands on the controller regarding application execution or communication performance, the following points should be considered.

- How many I/Os are to be connected? As the number of I/Os increases, so do the requirements on the control system.
- Do you have I/Os that require short interval times? You might want to add external PROFIFUS-DP cards that contain separate CPUs for I/O processing.
- Which protocol should be used, and hence, which control hardware?

#### **CPU** Priority

1. AC 800M controller:

In AC 800M, servicing the S800 I/O via ModuleBus has the highest priority (interrupt), and may cause a significant load on the CPU. Note that this interrupt load is not accounted for separately, it will be evenly distributed over other tasks. This means that the cyclic load presented for IEC 61131-3 task execution includes the extra load caused by ModuleBus interrupts during task execution.

The default setting for the ModuleBus scan cycle time is 0, which gives the shortest possible scan. This may demand an unnecessarily large share of the CPUs capacity. Setting the ModuleBus scan cycle time to TWICE as fast as the "fastest" IEC 61131-3 task will decrease CPU load, in favor of user application(s), and communication handling. This is needed in order to avoid sampling problems due to the fact that the I/O systems and the IEC 61131-3 tasks execute asynchronously.

The ModuleBus scan cycle time should be defined at an early stage of the project, since many other parameters depend on it.

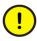

Apply caution if it proves necessary to decrease the ModuleBus scan cycle time in a running plant, since this will reduce the CPU capacity available to the application(s) and communication handling.

2. IEC 61131-3 Code:

Execution of IEC 61131-3 applications has the second highest priority. Depending on the amount of code and requested task interval times, applications may demand up to 70% of CPU capacity (never more)<sup>1</sup>; the execution of IEC 61131-3 code is called *cyclic load*. Should an application require more than 70% of CPU capacity, the task scheduler automatically increases the task interval times to re-establish a 70% load. This tuning is performed at 10-second intervals. You can read more about task handling in the Basic Control Software manual.

3. Communication Handling (lowest priority):

It is important to consider CPU load if communication handling is vital to the application. Running at the maximum cyclic load will result in poor capacity and response times for peer-to-peer and OPC Server communication.

Communication handling has the lowest priority in a controller. It is therefore important to consider controller CPU load if the communication handling is vital to the application. Running close to 100% total load will result in poor capacity and response times for peer-to-peer and (OPC Server for AC 800M) communication. It is recommended that peak total load will be kept below 100%.

## **Distribution on Applications and Controllers**

The following sub-section discusses the pros and cons of dividing a project into applications for one or several controllers.

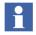

Communication between applications in controllers takes place using *access variables*, independent of where the applications are located, see the Basic Control Software manual.

<sup>1.</sup> This is **not** true if load balancing is set to false. The controller will run until it is forced to stop.

#### **One Application to One Controller**

In general, it is recommended to assign one application to one controller.

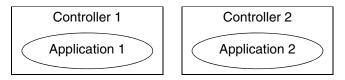

Figure 11. One application to one controller.

There are some advantages to doing this, such as:

- there is only one application to keep track of,
- the application and the controller can be given the same names,
- I/O variables can be freely connected (if several applications are connected to the same controller, then variables must be sent between the applications via communication), and it will be easy to search amongst them. You will not have to transfer I/O values between applications.

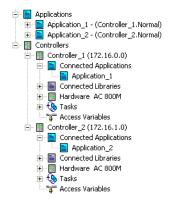

Figure 12. Project Explorer configuration with two controllers, each with one application.

However, there are disadvantages. An application requires twice the memory size in the controller when downloading changes, which means that more memory must be allocated in the controller (to be able to handle future modifications).

#### **Dividing one Application on Several Controllers**

If you must divide one application on several controllers, you have to consider this when you plan your project. Although automatically generated variables handle communication between the various parts of the application, unacceptable delays in the variable communication may occur, leading to problems.

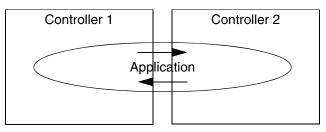

*Figure 13. One application, divided on several controllers. There is automatic Application Internal Communication between the controllers.* 

The automatic communication that results from distributing an application between several controllers is called **Application Internal Communication**. The transfer of exported variables takes place at a lower priority than the execution of tasks. The controller (Client) reading a certain set of variables asks the owner (Server) for the exported variables cyclically. There is no synchronization between communication and execution.

Note that the communication load resulting from Application Internal Communication can be high, if the structure of the application is such that a large amount of data needs to be transferred. Communication is divided into telegrams that can contain 1 kB. All telegrams required are fetched within a certain interval, but spread over that interval to increase throughput. Setting a low interval time can cause deterioration in communication performance. Task execution is, however, unaffected.

When distributing an application on several controllers you must consider the following.

- Tasks in different controllers execute asynchronously.
- Automatic cyclic transfer of values between the controller (Application Internal Communication), is asynchronous and the shortest possible interval time depends on the controller and the network load. Recommended minimum interval is 500 ms.

- The function *WriteVar* can be used to obtain non-cyclic Application Internal Communication.
- The values of strings are normally not transferred (default setting) as this lowers communication performance. If you want string values to be transferred, set the system variable *EnableStringTransfer* to True.
- Data consistency is not guaranteed with Application Internal Communication. Task execution can interrupt this communication service so it can not be guaranteed that all exported variables are sampled from the same execution, or incorporated into the client at the same time.

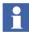

There is more information in the Control Builder online help. Search for "Distributed Execution".

- There is no automatic supervision of communication. This must be performed manually, by using appropriate function blocks.
- I/O signals must be read/written by a task residing in the controller to which the I/O signal is physically connected.
- You cannot run Compact Flash with distributed applications.

### Several Applications in One Controller

Loading a controller with several applications can provide an excellent way of reducing controller stop time during a program change, and of gaining more space for code in the same controller.

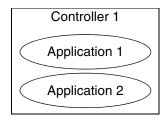

Figure 14. Several applications in one controller.

A small application in a controller has the following advantages.

- The stop time during program modification will be reduced.
- The application will be easier to survey.

• There will be more memory available for future modifications.

However, there are a few disadvantages:

- It will be more complicated to exchange data between applications, for example, if several applications must read from the same analog input.
- The number of tasks increases, which means that the overhead (the controller load) will increase. A task can only execute code from one application, which makes it difficult to specify the order of programs in different applications.

# Limitations

When designing an automation solution, there are certain limitations to the system and to hardware that must be considered. Limitations can be found within the following fields:

- OPC server limitations, see OPC Server Limitations on page 38.
- The size of applications, see Application Size Limit on page 39.
- Number of controllers, applications, programs and tasks, see Maximum Number of Controllers, Applications, Programs and Tasks on page 39.
- Number of Program Organization Units (POUs) and variables, see Maximum Number of POUs and Variables on page 40.
- INSUM communication and number of MCUs, see INSUM Limitations on page 42.

# **OPC Server Limitations**

There are a number of limitations to OPC Server for AC 800M setup and configuration, of which the most important are:

- A single OPC Server for AC 800M may subscribe to data from a maximum of 24 PM861 controllers, or the equivalent number of variables from any other controller.
- A maximum of three OPC servers may subscribe to Data Access and/or Alarm and Event messages from one controller.

For a complete list of basic rules and limitations when configuring OPC Server for AC800M, see the OPC Server for AC 800M manual.

## **Application Size Limit**

The total amount of memory allocated for a complete application in the controller is a critical factor. This section provides general guidance regarding the size of an application.

Using simple calculations of the amount of memory allocated for a function block or control module, it is possible to obtain a fairly good estimate of the actual size of an application.

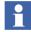

This raises the important question: How large an application can I download and still maintain safe operation? A rule of thumb is: *never download an application, so large that it cannot be downloaded to the controller twice*.

When the template and added hardware have been downloaded, available memory in the controller should be at least twice the application size. The reason for this is that when changes are downloaded, the application running in the controller will be duplicated, along with the new downloaded changes. Hence, at a certain point there will be 'two' applications, plus the new changes, in controller memory at the same time, thus the need for at least twice the memory size. When the new application has been fully built, the old application will be removed from memory.

For a further discussion of application size and memory consumption, see Calculations and Performance Data on page 32.

# Maximum Number of Controllers, Applications, Programs and Tasks

The following limitations apply to the number of controllers and applications that can be handled by Compact Control Builder, and to the number of applications, programs, and tasks that can be handled by each controller.

| Item               | Maximum Number          |  |
|--------------------|-------------------------|--|
| AC800M controllers | 32 per control project  |  |
| Applications       | 256 per control project |  |

Table 2. Maximum number of controllers, applications, programs, and tasks.

| Item         | Maximum Number     |
|--------------|--------------------|
| Applications | 8 per controller   |
| Programs     | 64 per application |
| Tasks        | 32 per controller  |

Table 2. Maximum number of controllers, applications, programs, and tasks.

# **Maximum Number of POUs and Variables**

The number of variables, function blocks, and control modules which can be used in an application, a program, a control module, or a function block, may be very high, but it is not unlimited.

The total sum of Programs, Control Modules and Function Blocks in an Application is 65535. The maximum number of variables in an Application, or a Control Module Type, or a Program, or a Function Block Type is 65535.

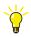

If you reach this limit, you should split your application (or type) into several. If you run into serious problems, you will also find troubleshooting advice on how to solve this kind of problem in the Basic Control Software manual.

## Applications

The maximum number of variables in one application is comprised of:

- Global variables with their total number of components,
- Local variables with their total number of components,
- Each program corresponds to one variable.

### **Control Module Type**

The maximum number of variables in one control module type is made up from:

- Parameters (two variables per parameter),
- Local variables with their total number of components,
- Variables representing each graphical connection in FBD between sub-function blocks, with their total number of components,

- Variables representing each graphical connection in CMD between sub-control modules, with their total number of components,
- Variables representing each unconnected parameter on sub-control modules, with their total number of components,
- Variables representing each unique literal used in connections to sub-control modules (one per literal),
- Variables representing each SFC code block (two per code block),
- Variables representing each SFC state (three or four per SFC state),
- Project constants used in the control module type,
- Each function block corresponds to one variable.

### Program

The maximum number of variables in one program is made up from:

- Local variables (total number of all components),
- Variables representing each graphical connection in FBD between sub-function blocks (total number of all components),
- Variables representing each SFC code block (two per code block),
- Variables representing each SFC state (three or four per SFC state),
- Project constants used in the program,
- Each function block corresponds to one variable.

### **Function Block Type**

The maximum number of variables in one function block type is made up from:

- External variables (one per external),
- IN\_OUT parameters (one per parameter),
- IN parameters with their total number of components,
- OUT parameters with their total number of components,
- Local function block variables with their total number of components,

- Variables representing each graphical connection in FBD between sub-function blocks with their total number of components,
- Variables representing each unconnected parameter on sub-control modules with their total number of components,
- Variables representing each unique literal used in connections to sub-control modules (one per literal),
- Variables representing each SFC code block (two per code block),
- Variables representing each SFC state (three or four per SFC state),
- Project constants used in the function block type,
- Each function block corresponds to one variable.

#### **Structured Variable and Project Constants**

- The length of the name of each component in a structured variable or project constant is limited to 32 characters,
- The total length of the name of a project constant (that is, the sum of the number of characters in each component name) is limited to 140 characters.

## **INSUM Limitations**

For information on INSUM-specific limitations, see INSUM performance data in the Compact Control Builder Product Guide.

# **Section 2 Programming Languages**

This section gives an overview of the five programming languages in Control Builder, and gives some advice about how to select the language that suits your application best.

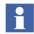

The five languages are defined in the IEC 61131-3 standard, see also Appendix A, IEC 61131-3 Standard. However, there are some differences compared to the implementation in Control Builder.

Control Builder online help provides detailed information on the use of instructions, functions, expressions, and so on, in the different languages.

# General

Depending on previous experience, programmers often have their own personal preference for a certain language. All the languages have advantages and disadvantages, and no single one of them is suitable for all control tasks. We start with three basic statements and then proceed to some important characteristics of each language.

- In small applications with relatively few logical conditions, the demand for good structure and re-use of code is not as great as in larger systems.
- ST and IL are textual languages, while FBD, LD, and SFC are based on graphical metaphors.
- LD and IL are not as powerful as ST or FBD.
- Note that the definition of function block is allowed in all five languages, not only in FBD. A function block is a method of encapsulating the code in a "black box" with inputs and outputs.

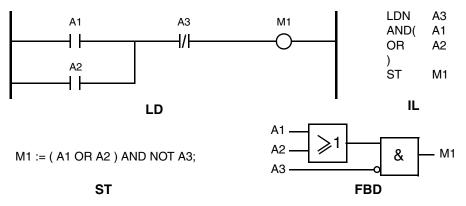

*Figure 15. A Boolean condition programmed with four of the five IEC 61131-3 programming languages. SFC is normally only used for sequences.* 

Some important characteristics of the languages are listed in the table below.

| Language                                  | Function                                                                                                    |
|-------------------------------------------|----------------------------------------------------------------------------------------------------|
| Function Block Diagram,<br>FBD on page 47 | A graphical language for depicting signal and data<br>flows through function blocks and re-usable<br>software elements. Function blocks and variables<br>are interconnected graphically, which makes the<br>resulting control diagrams easy to read. |
| Structured Text, ST on page<br>45         | A high-level programming language. ST is highly<br>structured and has a comprehensive range of<br>constructs for assignments, function/function block<br>calls, expressions, conditional statements,<br>iterations, etc.                             |
|                                           | It is easy to write advanced, compact, but clear ST code, due to its logical and structured layout.                                                                                                    |
| Instruction List, IL on page 62           | A traditional PLC language. It has a structure similar to simple machine assembler code.                                                                                                    |

Table 3. Control Builder M programming languages.

| Language                                     | Function                                                                                                    |
|----------------------------------------------|----------------------------------------------------------------------------------------------------|
| Ladder Diagram, LD on page<br>55             | Ladder diagram (LD) is a graphical language based on relay ladder logic.                                            |
| Sequential Function Chart,<br>SFC on page 66 | Sequential function chart (SFC) is a graphical language for depicting the sequential behavior of a control program. |

| Table 3. Control Builder M program | ming languages. (Continued) |
|------------------------------------|-----------------------------|
|------------------------------------|-----------------------------|

# Structured Text, ST

Structured Text (ST) is a high-level programming language, similar to *Pascal* and *C*, that has been specifically designed for use in programmable controllers. It is compact, highly structured and contains a comprehensive range of constructs for assignments, function/function block calls, expressions, conditional statements, iterations and more. The code is simple to write and easy to read, because of its logical and structured layout. The compactness of the language allows a clear overview of the code and less scrolling in the editor. Tabs and spaces are used to structure the code for easy reading.

ST code can be written using any text editor, for example Microsoft Word, and then copied and pasted into the Structured Text editor code pane in Control Builder. Note however, that you only have access to online help (use the F1 key) in the editor of Control Builder.

# Suitable for Complex Calculations and Looping

The ST language has an extensive range of constructs for assigning values to variables, calling function blocks and creating conditional expressions. This is very useful for evaluating complex mathematical algorithms, commonly used in analog control applications.

No other IEC language can match the power of ST when iterations are needed, that is, when certain parts of the program code are to be repeated a fixed or a conditional number of times.

# **High Threshold for Programmers**

Of the five IEC languages, Structured Text is often the natural choice for people with former experience in computer programming. Control engineers without computer knowledge sometimes consider ST to be more complex with a higher learning threshold than the LD or IL languages.

On the whole, ST is fairly easy to learn and a very effective tool for developing control applications. The language is a good general purpose tool for expressing different types of behavior with all kind of structured variables.

Most programmable controllers supporting the SFC language use ST as the default programming language to describe the step actions in sequences.

# **Functions in ST**

#### Statements

The ST language contains a list of statements, such as assignment statements (variable:= expression), conditional statements (*if, then, else, case*), iteration statements (*for, while, repeat*) and control statements (*exit, return*). Statements contain *expressions* which, when evaluated, result in a value of a variable having any kind of data type.

Statements should be written in a structured way, similarly to when programming in Pascal or C.

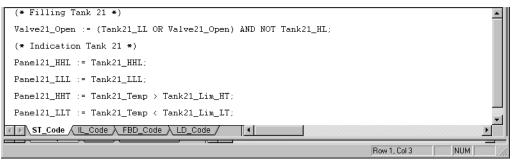

Figure 16. Example of ST code.

#### **Expressions**

ST uses Boolean expressions (*and*, *or*, *not*, *xor*), arithmetic expressions (+, -, \*, \*\*, *mod*), and relational expressions (=, >=, >, <=, <, <>). An expression using these operators always results in a single value. An expression contains operators, functions and operands. Operators may be +, -, /. Functions may be, for example, sin(x) or cos(x). The operand can be a value, a variable, a function or another expression.

When you run your code in Test mode, it is possible to view the code in Ladder or Function Block Diagram. Select **Tools> Setup** in the menu of the code block where the code is written (you must be in Test or Online mode when performing this).

#### **Function Blocks**

Function blocks are called by a statement consisting of the function block name followed by a list of named inputs and output parameter value assignments. The programmer selects any available function block from a list and enters the values. Timer ( IN := switch3,

```
PT := delay1,
Q => lamp;
```

The code above shows a function block in ST with input and output parameters.

#### **Execution Rules**

The priority of operators determines the order of evaluation of an expression. An expression in parentheses has the highest priority and the OR expression has the lowest priority.

Code blocks are executed from left to right, see Figure 16.

# Function Block Diagram, FBD

Function Block Diagram (FBD) is a high-level graphical programming language in which the control function is divided into a number of *function blocks* or *functions* connected by flow signals. A function block may contain simple logical conditions, timers or counters, but can also provide a complex control function to a subprocess in a machine or even an industrial plant.

FBD describe the POUs in terms of processing elements and displays the signal flow between them, similarly to electronic circuit diagrams. It represents the function block and functions by graphical symbols (boxes), their input and output parameters by pins on the boxes and the assignment of parameters by lines between the pins. A comprehensive range of basic function blocks and functions is available.

A code block may contain an unlimited number of pages.

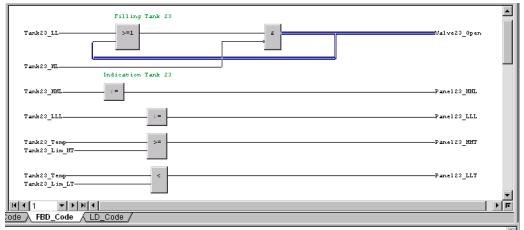

Figure 17. Example of FBD code.

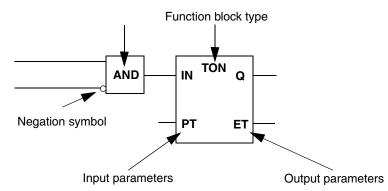

Figure 18. Some fundamental rules for drawing function block diagrams.

## **Similar to Electrical Diagrams**

In many ways, a function block can be compared to an *integrated circuit (IC)*, the building block of today's computers and other electronic devices. Like ICs, function blocks can provide standard solutions to common control functions. The connection lines between blocks symbolize signal flow in the system. Electrical engineers who have experience in designing and analyzing circuit diagrams often have a preference for programming with FBD.

## **Boolean Functions and Feedback are Easy to Implement**

FBD is very suitable for describing Boolean logic with associated timers, counters and bistables. Most programmable controllers have such function blocks predefined in *standard libraries* for direct use by the programmer. There is no other programming language where timers and counters are so easy to implement as in FBD.

Many analog control systems, for example PID controllers, use closed-loop control where some output signals are fed back and used as inputs in the control algorithm. The FBD program gives a good overview of signal flow in systems with feedback.

## Not Suitable for Conditional Statements

FBD programs have very weak support for conditional statements when one or more actions are to be repeated for a specified number of times, or only as long as a certain condition is fulfilled.

This kind of construct is much easier to accomplish in the ST language with one of the statements FOR, WHILE, REPEAT, CASE or IF.

# **Functions in FBD**

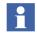

When graphically connecting two functions that have parameters of data type string, the system will create an intermediate string variable limited to 40 characters (default length of string data type). This means that strings may be truncated to 40 characters.

### **Basic Functions**

The following basic FBD language functions correspond to the operators of textual programming languages.

- Assignment functions (*move*, :=)
- Boolean functions (*not*, and, &, xor, or, >=)
- Arithmetic functions (*expt, mul, div, add, sub, mod, abs*)
- Relational functions (<, >, <=, >=, =, <>).

### Connections

In the Function Block Diagram editor, the parameters of functions and function blocks are shown as pins on the boxes. The assignment of values (variables and constants) to parameters is shown by lines connecting the pins.

If a parameter is assigned to another parameter, one of them must be an output parameter and the other an input parameter (an output parameter can be assigned to any number of input parameters but never to another output parameter).

All function blocks have a built-in algorithm for calculating output values based on the status of the inputs.

When working with Boolean signals, negated inputs or outputs can be shown using a small circle placed at the corresponding line, close to the block symbol. Some systems use a NOT function block instead of the circle.

### **Execution Rules**

The evaluation of parameter values corresponds to the execution order of the function blocks and functions within the POU. The execution order is represented by the order of the graphic symbols (boxes) in FBD, from left to right, and from top to bottom. You can change the execution order later, by moving the selected function blocks and functions.

# **Standard Function Block Types**

The IEC 61131-3 standard defines a small repertoire of rudimentary standard function block types. These are predefined in most of today's programmable

controllers. Standard function blocks are often used to construct user-defined function blocks. The most commonly used blocks are:

- Boolean conditions like AND, OR, XOR and NOT
- Bistables
- Edge detectors
- Timers
- Counters

#### **Bistables**

Two types of bistables are available, SR and RS. Both of them have two Boolean inputs and one output. The output is set (SR) or reset (RS) as a memory when the triggering input (S1 or R1) momentarily becomes true. When the other input becomes true the output returns to its initial state. If both inputs are true the SR will be set while the RS will be reset.

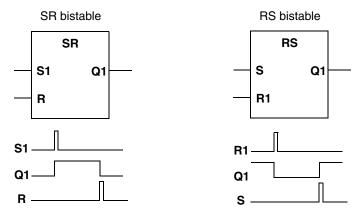

Figure 19. SR and RS bistable symbols with their corresponding functions below.

### **Edge Detectors**

There are two edge-detecting function blocks, Rising edge trigger (R\_TRIG) and Falling edge trigger (F\_TRIG), which are used to detect the changing state of a Boolean input. The output of the blocks produces a single pulse when a transition edge is detected.

When the input changes state, according to the type of edge detector, the output is true during one function block execution. After that the output remains false until a new edge is detected.

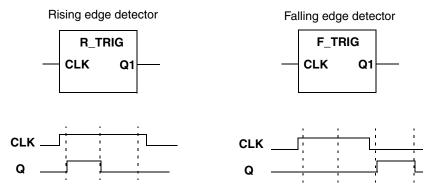

Figure 20. Edge detectors create a single pulse with the same duration as the execution time of the function block.

### Timers

Timers are among the most used function blocks in a control application. Whenever there is a need for a time delay between a change of state and the corresponding action a timer can be used. In most programmable control systems the timing is based on the CPU system clock, which means that the specified time intervals are very precise.

There are three different types of timer function blocks, pulse timers (TP), on-delay timers (TON) and off-delay timers (TOF). All of them have a Boolean input called IN, a Boolean output called Q, an input of type time called PT and an output of type time called ET.

The required delay (or pulse width) is specified on input PT (Preset Time) while the actual elapsed time is shown on output ET (Elapsed Time).

A pulse timer is normally used to generate output pulses of a specified duration. When input IN changes to the true state the output Q follows and remains true for a duration specified by input PT. The elapsed time ET is increased linearly as long as the pulse output is true. When the pulse terminates, the elapsed time is held until the input changes to false. Note that the output Q will remain true until the pulse time has elapsed, even if the input changes to false.

Both delay timers are used to delay an output action by the specified time PT when a certain condition becomes true.

The on-delay timer delays the activation of an output. When the input IN becomes true the elapsed time at output ET starts to increase. If the elapsed time reaches the value specified in PT, the output Q becomes true and the elapsed time is held. The output Q remains true until input IN becomes false. If input IN is not true longer than the specified delay in PT, the output remains false.

The off-delay timer delays the deactivation of an output. When the input IN becomes false, the elapsed time starts to increase and continues until it reaches the specified delay given by PT. The output Q is then set to false and the elapsed time is frozen. When input IN becomes true the output Q follows and the elapsed time is reset to zero.

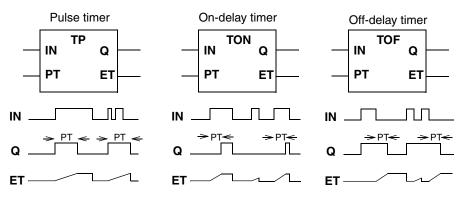

Figure 21. Timing diagrams for the three different types of timer function blocks.

### Counters

Counters are another commonly used type of function block. These are designed to be used in a wide range of applications, for example counting pulses, revolutions, completed production batches, etc.

There are three types of counter blocks, up-counters (CTUs), down-counters (CTDs) and up-down counters (CTUDs). CTUs are used to indicate when the counter has reached a specified maximum value. CTDs indicate when the counter

reaches zero, on counting down from a specified value. CTUDs can be used to both count up and count down and have two outputs indicating both maximum value and zero.

A CTU has three inputs and two outputs. A CTU block counts the number of pulses (rising edges) detected at the Boolean input CU. The input PV (Preset Value) of data type integer defines the maximum value of the counter. Each time a new rising edge occurs on CU the output CV (Counter Value) of type integer is incremented by one. When the counter reaches the value specified in PV, the Boolean output Q becomes true and counting stops.

If necessary, the Boolean input R (reset) can be used to set the output Q to false and to clear CV to zero.

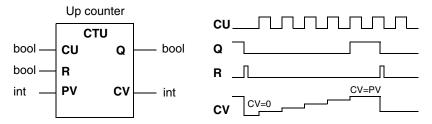

Figure 22. Example of a CTU counter block with preset value PV=5.

The CTD is very similar to CTU with three inputs and two outputs. A CTD counts down the number of pulses detected at the Boolean input CD. The input PV is used to specify the starting (integer) value of the counter. Each time a new rising edge occurs on CD the output CV is incremented by one. When the counter reaches zero, the output Q becomes true and counting stops.

If necessary, the Boolean input LD (load) can be used to clear the output Q to false and to load the output CV with the value specified in PV.

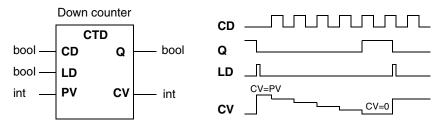

Figure 23. Example of a CTD counter block with preset value PV=5.

The CTUD is a combination of the other two counter blocks. It has two Boolean inputs, CU and CD, used for counting up and counting down the value in output CV. Similarly to the two other counters, the integer input PV defines the counter's maximum value. When the counter reaches the value specified in PV the output QU is set to true and counting stops. In a similar way, the output QD is set to true and counting stops when the counter reaches zero.

If necessary, the input LD can be used to load the value from PV to the output CV while the input R can be used to clear the output CV to zero.

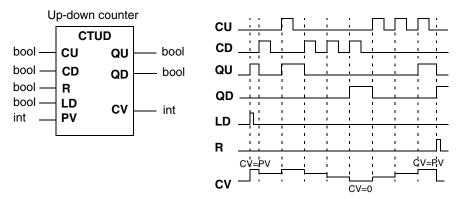

Figure 24. Example of a CTUD counter block with preset value PV=3.

The CTUD is often used in applications where there is a need to monitor the actual number of items in a process. It could, for example, be used to count the number of products placed on and taken off a store shelf.

# Ladder Diagram, LD

Ladder Diagram (LD) is a graphical language. LD describes the POUs in a way similar to relay logic. In LD, you can implement complex AND/OR logic based on the idea of power flow from a power rail through relay contacts and coils, to the other power rail. You can also add function blocks and functions to the power rails and LD presents them similarly to a Function Block Diagram (FBD). The use of the LD editor is especially advantageous with small systems, and if you are familiar with electrical wiring diagrams and relay control.

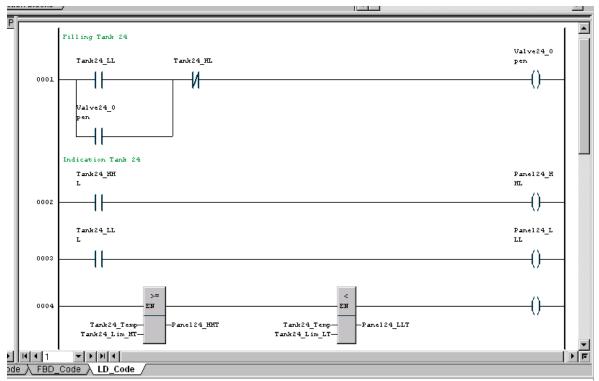

Figure 25. Example of LD code.

Contacts represent inputs from the process and *coils* outputs. An LD diagram is limited on both sides by vertical lines, called *power rails*. The power rails serve as a symbolic electrical power supply for all the contacts and coils that are spread out along horizontal rungs.

Each contact represents the state of a Boolean variable, normally a transducer, but sometimes also an internal variable in the control system. When all contacts in a horizontal rung are made, i.e. in the true state, power can flow along the rail and operate the coil on the right of the rung. The coil normally represents physical objects like a motor or a lamp, but may also be an internal variable in the control system.

There are two types of contacts, normally open and normally closed. Contacts which are normally open present a true state (Boolean variable is 1) when they are

closed. Normally closed contacts present a false state (Boolean variable is 0) when they are open.

In analogy with electrical circuits, contacts connected horizontally in series represent logical AND operations. Parallel contacts represent logical OR operations.

It is possible to create LD programs that contain *feedback loops*, where the variable from an output coil is used as an input contact, either in the same or in other logical conditions. In a real-world relay circuit this is equivalent to using one of the relay's physical switches as an input contact. A person with experience in computing would probably call this a *memory* bit.

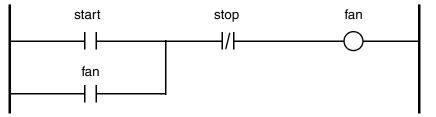

Figure 26. Feedback loop in an LD program. The fan starts with an impulse on contact start and continues to run until the contact stop is opened.

# **Easy to Understand**

Programming with LD can be learnt relatively quickly and the graphical presentation is easy to follow. The method is particularly easy to understand by people who are familiar with simple electrical or electronic circuits.

| Name                                                                                 | Current value | Data Type | Attribu 📤 |  |  |
|--------------------------------------------------------------------------------------|---------------|-----------|-----------|--|--|
| - Switch1                                                                            | true          | bool      | retain    |  |  |
| - Switch2                                                                            | false         | bool      | retain    |  |  |
| — Switch3                                                                            | true          | bool      | retain    |  |  |
| 🔶 Alarm_On                                                                           | true          | bool      | retain    |  |  |
| Low_Level                                                                            | false         | bool      | retain    |  |  |
| - High_Level                                                                         | false         | bool      | retain    |  |  |
| - Motor1                                                                             | true          | bool      | retain    |  |  |
| — Motor2                                                                             | false         | bool      | retain 🚽  |  |  |
| Variables Function blocks                                                            |               |           |           |  |  |
| Switchl Low Level Notorl<br>Switch2<br>Switch3 Switch1 Alarm On Notor2<br>High Level |               |           |           |  |  |
| < ▶\Code /                                                                           |               |           |           |  |  |
|                                                                                      | Ln 1,         | Col 1     |           |  |  |

Figure 27. Status indication of an executing LD program.

LD programs are very popular among maintenance engineers since faults can easily be traced. Most programming stations generally provide an animated display showing the live state of transducers while the programmable controller is running. This provides a very powerful online diagnostics facility for locating incorrect logic paths or faulty equipment.

# Weak Software Structure

Ladder programming is a very effective method for designing small control applications. With increasing processing power and memory size with today's programmable controllers, the method can also be used to construct large control systems. Unfortunately, large ladder programs have several serious drawbacks.

Since most programmable controllers have limited support for program blocks, or *subroutines*, it is difficult to break down a complex program hierarchically. The lack of features for passing parameters between program blocks makes it difficult to break down a large program into smaller parts that have a clear interface with each

other. Usually, it is possible for one part of a Ladder Diagram to read and set contacts and outputs in any other part of the program, which makes it almost impossible to have truly *encapsulated data*.

This lack of data encapsulation is a serious problem when large programs are written by several different programmers. There is always a danger that internal data in one block can be modified by faulty code in other program blocks. Each programmer, therefore, has to be very careful when accessing data from other program blocks.

There are also problems in using structured data with ladder programs since data are normally stored and addressed in single memory bits. Many control applications often have a need to group data together as a structure. Some *sensors* provide more than one variable that has to be recorded by the control system. Apart from the physical value measured by the sensor, the application sometimes needs to disable the sensor, place it in test mode, record the time when the sensor is active and also raise an alarm if the sensor is activated longer than a certain prescribed period.

All of this information from the sensor should ideally be handled as a single structure that can be addressed using a common name. In most ladder programs such data is often spread out among different ladder rungs. Without a data structure the programmable controller has no provision for warning the programmer when incorrect data are accessed.

## **Limited Support for Sequences**

Most control applications have a need to divide the function into a *sequence* of *states*. Each state represents a unique condition in the plant being controlled. Normally, only one state is active at a time.

When sequences are constructed with ladder programming the normal method is to assign one internal memory bit to each state and to use contact conditions from the transducers to trigger transitions between the states. Each state consists of a feedback loop using the memory bit as an alternative condition for remaining in the state. The feedback loop of a state is normally broken by the memory bit of a succeeding state. To get real-world actions the memory bits are used as conditions in separate rungs to control the outputs.

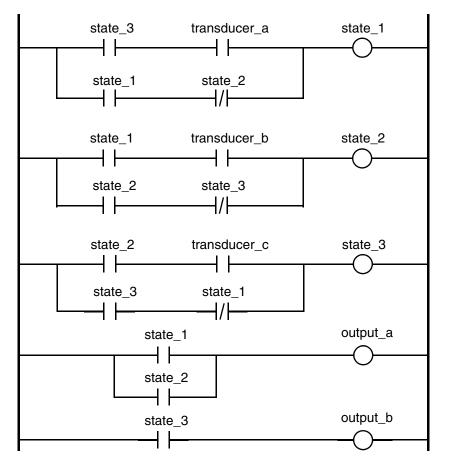

Figure 28. Sequence program with three states controlling two outputs.

From the above example it is obvious that ladder programs with sequences can become very large and difficult to maintain. The most obvious problem is that control of the memory-based sequence model is mixed with the application logic so the behavior of the complete program is difficult to understand and follow.

# **Difficult to Reuse Code**

In many large control systems similar logic strategies and algorithms are used over and over again. A common application is to detect fire by using two or more transducers with a comparison algorithm to eliminate false alarms. Such systems consist of a large number of similar ladder rungs with only minor modifications to read different contacts and to set different outputs. This can result in very large, unstructured programs.

Unfortunately, very few programmable controllers have an option for defining standardized ladder blocks that can easily be called upon many times with different inputs and outputs.

# **Functions in LD**

#### **Basic Functions**

The basic functions in the LD language are the same as the basic functions in FBD, see Basic Functions on page 50.

#### Connections

You can assign variables to coils of rungs and output parameters of function blocks and functions. The variables assume the values of the corresponding coils and output parameters. You can assign values to contacts of rungs and input parameters of function blocks and functions. The value can either be a variable, such as one with the value of an output parameter, or a constant. The assignment of parameters is shown by variable names, constant names and lines between the pins on boxes symbolizing the function blocks and functions.

#### **Execution Rules**

The evaluation of parameter values corresponds to the execution order of the rungs, function blocks and functions within the POU. The execution order is represented by the order of the rungs in LD from the top to the bottom. You can change the execution order later by moving the selected rungs up or down within the POU, for example, by cutting and pasting, or by moving them in the Structure pane.

The execution order of function blocks and functions within a rung is defined by their position. They are executed from left to right, as the current flows from the left power rail to the right one.

# Instruction List, IL

Instruction List (IL) is a low-level language in which the instructions are listed in a column, one instruction on each line. It has a structure similar to simple machine assembler code.

IL has been chosen as the preferred language by a number of PLC manufacturers for their small to medium-sized systems. The lack of structured variables and weak debugging tools make the language less suitable for larger systems.

IL code can be written in Microsoft Excel, and then copied and pasted into the Instruction List editor code pane in Control Builder. Note, however, that you can only have access to online help (use the F1 key) in the editor of Control Builder.

|                      | Label                                                                                         | Instruction | Operand       | Description |              | <b>_</b> |
|----------------------|-----------------------------------------------------------------------------------------------|-------------|---------------|-------------|--------------|----------|
| 1                    | Filling_Tank_22                                                                               |             |               |             |              |          |
| 2                    |                                                                                               | LD          | Tank22_LL     |             |              |          |
| 3                    |                                                                                               | OR          | Valve22_Open  |             |              |          |
| 4                    |                                                                                               | ANDN        | Tank22_HL     |             |              |          |
| 5                    |                                                                                               | ST          | Valve22_Open  |             |              |          |
| 6 Indication_Tank_22 |                                                                                               |             |               |             |              |          |
| 7                    |                                                                                               | LD          | Tank22_HHL    |             |              |          |
| 8                    |                                                                                               | ST          | Panel22_HHL   |             |              |          |
| 9                    |                                                                                               |             |               |             |              |          |
| 10                   |                                                                                               | LD          | Tank22_LLL    |             |              |          |
| 11                   |                                                                                               | ST          | Panel22_LLL   |             |              |          |
| 12                   |                                                                                               |             |               |             |              |          |
| 13                   |                                                                                               | LD          | Tank22_Temp   |             |              |          |
| 14                   |                                                                                               | GT          | Tank22_Lim_HT |             |              |          |
| 15                   |                                                                                               | ST          | Panel22_HHT   |             |              |          |
| 16                   |                                                                                               |             |               |             |              |          |
| 17                   |                                                                                               | LD          | Tank22_Temp   |             |              |          |
| 18                   |                                                                                               | GT          | Tank22_Lim_LT |             |              |          |
| 19                   |                                                                                               | ST          | Panel22_LLT   |             |              |          |
| 20                   |                                                                                               |             |               |             |              |          |
| <u>∎</u> ⊧           | Image: ST_Code line     Image: ST_Code line       Image: ST_Code line     Image: ST_Code line |             |               |             |              |          |
|                      |                                                                                               |             |               |             | Row 1, Col 1 | NUM //   |

Figure 29. Example of IL code.

# **Best System Performance**

IL is ideal for solving small straightforward problems. In the hands of an experienced programmer it produces very effective code resulting in applications that are optimized for fast execution.

There is also another reason for using IL in order to optimize system performance. During a period of several years a huge amount of software has been written and thoroughly tested. Such software can be modularized into libraries and reused even by programmers with no detailed knowledge of the internal behavior.

## Weak Software Structure

Since IL is a low-level language, great care should be taken in structuring the code so that it is easy to understand and maintain. It is very important that IL programs are well documented since conditional jumps will otherwise be very difficult to follow.

The behavior of the result register, with only one value available at a time, makes it difficult to work with structured data variables. Most compilers have no automatic function for checking whether the RR contains correct data for the actual instruction code. Therefore, it is up to the programmer to ensure that each instruction is given correct variable data.

## **Machine-dependent Behavior**

Of all the five IEC languages, IL has been found to be the most controversial. Unfortunately, the semantics, i.e. the way in which the instructions operate, are not fully defined in the standard. For example, it is unclear how the result register stores values of different data types. Normally, the RR is not intended for storing structured data, which means that it is very difficult to obtain consistent behavior when working with arrays or strings.

Another problem is that the control system behavior for error conditions is not defined. This means that different system types may respond differently if the programmer uses inappropriate data types. Errors can normally only be detected when the system is running the application.

# **Functions in IL**

#### Instructions

The following instructions are available in the IL language.

- Load and store (*ld*, *ldn*, *st*, *s*, *r*)
- Return (*ret, retc, retcn*)
- Jump (*jmp*, *jmpc*, *jmpcn*)
- Function block call (*cal, calc, calcn*)

#### Expressions

Expressions available in IL are boolean expressions (*and, andn, or, not, xor, xorn*), arithmetic expressions (*add, sub, mul, div*), and relational and equality expressions (*gt, ge, eq, lt, le, ne*). An expression using these operators always results in a single value. An expression contains operators, functions and operands. The operand can be a value, a variable, a function or another expression.

### **Execution Rules**

The instruction list is executed line by line, regardless of what is on the next line, as long as there are no parentheses.

# Example

IL programs are often written on a spreadsheet-like form with one column for operators and another for operands. *Labels*, used to identifying entry points for jump instructions, are placed in their own column to the left of the instruction. The instructions only need to have labels if the program contain jumps. *Comments* are placed in a fourth column to the right of the operand. Comments are enclosed by asterisks (\*comment\*). It is strongly advisable to add comments to all instructions during programming. Large IL programs without comments are very difficult to follow.

| Label    | Operator | Operand | Comment                         |
|----------|----------|---------|---------------------------------|
|          | LD       | temp1   | (*Load temp1 and*)              |
|          | GT       | temp2   | (*Test if temp1 > temp2*)       |
|          | JMPCN    | Greater | (*Jump if not true to Greater*) |
|          | LD       | speed1  | (*Load speed1*)                 |
|          | ADD      | 200     | (*Add constant 200*)            |
|          | JMP      | End     | (*Jump unconditional to End*)   |
| Greater: | LD       | speed2  | (*Load speed2*)                 |

Table 4. Example of an IL program for controlling the speed of a motor.

To improve readability, IL instructions are normally structured so that labels, operators, operands and comments are put in fixed tabulated positions.

# **Result Register**

The result register (RR) is of central importance in IL. This register is also called the *IL register* or *accumulator*. Current data and the results of calculations, comparisons, loading of variables, etc., are stored in this register.

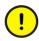

In the Instruction List (IL) language, literals are assigned the shortest data type that can hold this literal. This might cause unwanted truncations during calculations. To avoid this, use variables with the attribute constant.

Most operations consist of calculation between the result register and the operand. The result of an instruction is always stored in the result register. Most programs start with the instruction LD, which loads the accumulator with a variable. The result register changes its data type automatically during program execution in order to fit the value that needs to be stored.

Programmable controllers normally only have one result register. This must naturally be taken into consideration by the programmer when writing code. The program example in Table 4 first loads the RR with a real variable. The second instruction compares RR with another variable which results in a Boolean TRUE or FALSE result in RR. The conditional jump instruction JMPCN uses the Boolean value in RR as a condition for either continuing with the next instruction (RR false) or jumping to the label Greater. In both cases, the next instruction loads RR with a new real value. The final instruction stores the RR in a real variable called motor controlling the speed of the motor.

# **Sequential Function Chart, SFC**

The Sequential Function Chart (SFC) programming language allows the user to describe the sequential behavior of the control program graphically. This concept enables all control actions for a process to be described in one compound sequence structure, even if it involves several parallel action chains. Furthermore, sequences can be hierarchical, that is, action chains can be grouped to give a clear, high-level presentation of the process control unit.

A sequence is a unit with a complete sequence, surrounded by an unconditional closed loop; the first step is re-activated when the sequence is complete. A sequence can be divided into separate types of structures. There are two types of structures, sequence selection and simultaneous sequence. It is possible to structure the sequence view into several hierarchical levels with the subsequence function.

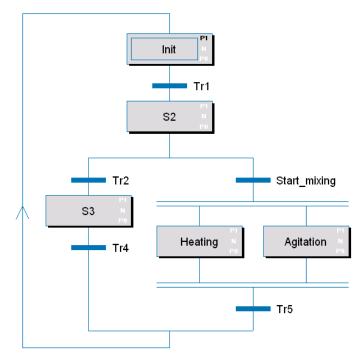

*Figure 30. Example of a sequence structure. In the box Init P1 contains code, N and P0 are empty.* 

# **Powerful Tool for Design and Structuring**

SFC is a very suitable top-level design tool in the early phase of a project, but can also be used to describe the more detailed behavior of the plant objects being controlled.

The SFC's graphical metaphor can be used from the beginning, to give an initial representation of the overall behavior of the system. Since the description is very easy to follow SFC is a very suitable means of communication between the customer and the programmer.

In the early phases of a project, there are normally many aspects of the system behavior that have not been defined. By using an easy-to-follow tool for the preliminary specification the number of misunderstandings between customer, system designer and programmer can be reduced to a minimum. The SFC schemes produced in the first phase of a project can be further specified and refined as new information becomes available. Actions associated with overall steps can then be described via other nested SFC schemes.

The good continuity of SFC from the initial phase to the refining design phases makes it very popular among system designers and programmers.

## **Other Programming Languages are Needed**

Even though SFC has many advantages as a design and structuring tool it is not a complete programming language. Therefore, the transition conditions and action descriptions have to be programmed with one or more of the other four IEC programming languages.

Most experienced programmers prefer the ST language as a complement to SFC. Therefore, the vast majority of programmable controllers use ST as the default language for detailed descriptions in SFC schemes.

# **Functions in SFC**

#### **Basic Functions**

The SFC editor contains a number of commands for creating steps, transitions, sequence selections, new branches, jumps, make subsequence etc. Basic elements in a sequence are steps and transitions. Each transition has an associated boolean transition condition.

The actions in a step are written in structured text, ST. To see whether the actions P1, N or P0 contain any code or not, there is an indication for each action type (P1, N and P0) on the right-hand side part of the step-box (see Figure 30). The text color indicates the following:

- White text means that the block exists, but is empty.
- Black text means that the block exists and contains code.
- No color means that the action block does not exist.

Double-clicking on a box expands the information, as shown in Figure 31.

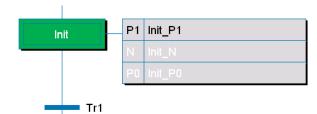

Figure 31. Expanded mode of a box

### **Sequential Rules**

The sequence loop is always closed. The last transition is always connected to the first step. Execution continues from the last step to the first step when the last transition condition becomes true.

### Transitions

The transition from one step to another is controlled by transition conditions, which are boolean expressions including process signals.

## **Automatically Generated Variables**

Examples of variables that are automatically generated for a sequence, when the program is compiled: *SequenceName.Reset, SequenceName.Hold, SequenceName.DisableActions* and *SequenceName.Stepname* 

## **Online Functions**

In online mode, code and the variable values are displayed in the program editor. Online commands in the menu bar and tool bar buttons for the code are the same as in the other language program editors. Some functions are only available in the online mode, for example:

- Disable Actions
- Show Actions
- Block Transitions

# **Chart Structure**

SFC is a method of dividing the control function into a series of *steps* represented by rectangular boxes and connected by vertical lines. Each step represents a physical state of the system being controlled. On each connecting line there is a horizontal bar representing a *transition*. The transition is associated with a *transition condition* which, when true, deactivates the step before the transition and activates the step after the transition. The execution flow is normally down the page, but SFC can also branch backwards in the chart.

Each step is normally associated with one or more *actions*. These actions describe the actual physical behavior in the plant, e.g. open valve, start motor, and so on. An action can, in some editors, be described directly in the associated step rectangle. However, in most editors the actions are described as separate program statements (normally in ST language) in other code blocks or in a separate editor window associated with the step. An important consideration in SFC programs is that only the code in active steps is executed.

All SFC sequences must have an *initial step* identifying where program execution starts after system initialization. This step is drawn as a rectangular box with double border lines. The initial step remains active until the following transition enables flow to the next step.

Some editors allow the programmer to describe short transition conditions directly on the SFC, close to the corresponding bar. However with more complex conditions it is better to put the code in a separate window.

When the sequence has finished, the flow can be terminated by a step with no associated action. If necessary, the sequence can also repeat the same behavior cyclically. Cyclic execution is enabled by a conditional branch backwards to the first step in the flow. To avoid cluttering the SFC with crossing lines, branches are drawn with a starting arrow where the branch begins and a concluding arrow at the step where the branch ends up. In order to clarify the flow the transition name is written at both places.

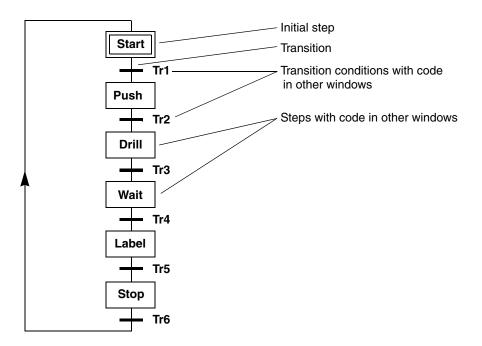

*Figure 32. Example of an SFC program for an automatic drilling machine. Note the cyclic execution being enabled by the Tr6 transition condition.* 

### **Steps and Transitions**

All steps within an SFC must have unique names and may only appear once in each flow. Every step has an automatically defined Boolean *Step active flag* variable that is true while the corresponding step is active. The Step active flag is given the same name as the step plus the suffix X, e.g. Drill.X. It can be used within the current SFC to control the logical flow.

Two adjacent steps must always be separated by a transition condition which produces a Boolean result. A transition that always occurs can be expressed by the Boolean literal TRUE. The transition conditions may contain any kind or complexity of statements, variables and parameters, as long as the result can be expressed as a Boolean variable.

# **Action Descriptions**

Steps in an SFC are used to describe the states of a controlled plant or machine. When the programmable controller executes an SFC program the state model only works as an internal memory representation of the control function. In order to get real-world actions each state has one or more *action descriptions* containing program code controlling the physical objects. Any of the four IEC languages can be used to describe the behavior of an action.

Action descriptions are normally placed in rectangular boxes that are attached to the step with a connection line. To avoid overloading the SFC with too much detailed information the boxes can be folded in or out. Most editors use a separate window or another code block for specifying the actions.

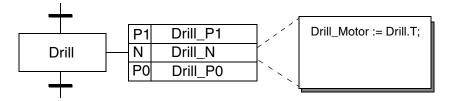

*Figure 33. Example of a step with the associated actions folded out and one of them described in a separate editor window.* 

Each action can have one or more action qualifiers that determine when and how the action is executed. Most editors support the following three action qualifiers.

- The N action qualifier (Non-stored) causes the action code to be executed continuously as long as the step is active.
- The P1 (Pulse rising edge) action qualifier causes the action code to be executed once when the step becomes active.
- The P0 (Pulse falling edge) action qualifier causes the action code to be executed once when the step becomes inactive.

To use one or more of the action qualifiers the programmer writes the code statements in the associated editor window. It is not necessary to use all three action qualifiers. Most sequences use the N action qualifier, but it is possible to leave all three qualifiers empty resulting in a step without any actions.

## **Sequence Selection and Simultaneous Sequences**

In its simplest form, an SFC program consists of a series of steps in a closed-loop executed continuously. This type of system (see example in Figure 32) has only one main flow path.

In many systems there is a need for two or more branches in the sequence flow, often referred to as *sequence selection*. This is required in many batch process applications. In the example below with *divergent paths*, each branch starts and ends with a transition. When either of the transition conditions Tr2 or Tr3 becomes true, the corresponding branch is selected and execution continues along that path. Note that only one branch can be executed at a time. If more than one transition condition is true the left-most branch has the highest execution priority. When the last transition in the selected branch becomes true the flow converges back to the main flow.

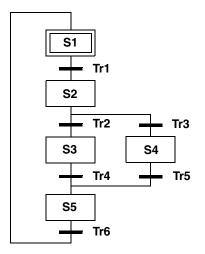

Figure 34. Example of a sequence selection with two branches.

We have earlier seen how divergent paths can be used to execute alternative paths in sequences. An important characteristic of such parallel branches is however, that only one step in one of the branches may be active at any time.

However, in many batch process applications there is a need for *simultaneous sequence* structure with several branches. The main sequence is used for primary process control, while secondary parallel sequences are used to monitor that the

process is running normally. Such parallel sequences can e.g. check that plant temperatures and pressures are within required limits, otherwise the control system may shut down the process.

In the example below, all three divergent branches start with a common transition condition. Execution then continues in parallel and independently along all three paths until convergence is reached. Both the divergent and the convergent flow in simultaneous sequences are drawn with a pair of lines to distinguish the construct from a sequence selection. The transition condition that succeeds the simultaneous sequence structure will not be tested until all the branches have finished execution, that is when the last step of each branch is active.

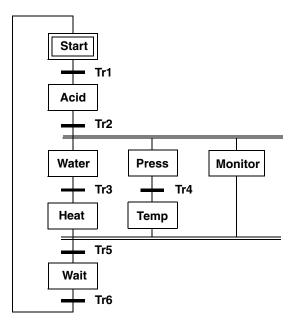

Figure 35. Example of a simultaneous sequence with three continuous branches.

## **Subsequences**

One of the main uses of SFC is as a tool for developing the *top down* design of the control function in a complex plant. Most processes can be described by a relatively small number of main states, each representing a subprocess with a number of *minor states*.

Some editors provide a method for dividing large SFC programs into a number of *subsequences*, each represented by a general symbol. A subsequence may in turn contain other subsequences which provides a powerful tool for structuring the overall control function into any number of hierarchical levels. This allows attention to be focused on either the overall behavior of the entire plant or on the detailed operation of the controlled process objects.

A subsequence usually contains sequence parts that perform a set of logically related actions. Steps and actions from different hierarchical levels are never visible at the same time. To study the inside of a subsequence the programmer has to step into the subsequence which changes the SFC view, so that only the contents of the selected subsequence are displayed.

## **Advice on Good Programming Style**

Names of steps, transitions and actions should be unique within each program organization unit (e.g. function block). It as also wise to use meaningful names whenever possible.

Try to keep all SFCs as small as possible and focused on the overall behavior. It is better to put detailed behavior in the action blocks or in other SFCs at a lower hierarchical level.

It is good practice to reduce the interaction between simultaneous sequences to a minimum.

Never allow step actions from different simultaneous sequences to change the same variables.

Avoid using constructs in which a divergent path branches out of a simultaneous sequence since this may lead to a sequence that never completes or behaves unpredictably.

# **Section 3 Programming in Practice**

## Introduction

This section contains examples and practical advice on:

- How to organize your code, see Organizing Code on page 77.
- How to use the code sorting function to optimize execution and how to solve code loops, see Code Sorting on page 102.
- How to optimize your code, see Code Optimization on page 116.
- How to tune your tasks to optimize execution, see Task Tuning on page 124.

## **Organizing Code**

This subsection contains advice on how to implement the methods for organizing code, as well as more detailed information about data flow and execution designed to help you understand how to solve various programming problems:

- For advice on how to program using function blocks, see Programming with Function Blocks on page 78.
- For information on function block calls, see Function Block Calls on page 80.
- For information on function block execution, see Function Block Execution on page 81.
- For information on function block code sorting, see Function Block Code Sorting on page 84.

- For advice on how to create your own function block and control module types, see Self-Defined Types on page 93.
- For an example of how to use structured data types, see Structured Data Type Examples on page 97.

For a discussion of which method (control modules or programs) to use when organizing your code, see Code Organization on page 19 in Section 1, Design Issues.

## **Programming with Function Blocks**

This subsection provides advice when programming with function blocks. For an introduction to function blocks, refer to the Basic Control Software manual.

## **Functions and Function Blocks**

There are a great number of predefined functions and function block types available in the Control Builder standard libraries. Note that library functions and function blocks are available in all five programming languages. The main differences between functions and function blocks are described below.

#### Functions

- always return a (single) value at the time they are executed,
- can be used in expressions,
- do not retain their old values from one scan to the next,
- always give the same value when the input parameters have the same value,
- cannot be customized.

#### **Function Blocks**

- have both input and output parameters,
- can provide several output values using parameters,
- retain their values, from the last call, when called again, and can give different output values even if the input values are the same,
- have to be used as function blocks of a function block type definition,
- can be customized.

#### **Function Block Parameters**

Function blocks have three types of parameters, *In*, *Out* and *In\_out*. *In* and *Out* parameters are passed by value, which means an *In* parameter makes a copy of the actual variable connected to the parameter, to a local representation inside the function block, and an *Out* parameter makes a copy of a local representation inside the function block to the actual variable outside the function block. *In\_out* parameters are passed by reference, which means only a reference to the actual variable outside the function block, that is, no local representation of the parameter exists inside the function block. Performing operations on an *In\_out* parameter inside a function block, thus means performing the operations on *In* and *Out* parameters act on local copies inside the function block.

# 1

The *In\_out* parameters are direct references and are not copied as are *In* or *Out* parameters. *In\_out* parameters can be compared with parameters of control modules, they are all direct references.

For more information on passing data, see the Basic Control Software manual.

Some characteristics of the different parameter types are listed below.

- All parameter types (*In*, *Out* and *In\_out*) occupy memory when a function block of the function block type is created. An *In\_out* parameter always occupies 4 bytes, while an *In* or *Out* parameter occupies the same amount of memory as the corresponding parameter data type.
- When a function block is called, all connected parameters are copied to/from the internal representation inside the function block.
- An *In* or *Out* parameter can be left unconnected in a call, while an *In\_out* parameter requires an actual parameter being connected in each call. An unconnected *In* or *Out* parameter requires no data copying.
- *In* and *Out* parameters can be supplied with initial values, but not *In\_out* parameters. The initial value will be the value of unconnected *In* or *Out* parameters inside the function block.
- The extensible parameters (multi-parameters) have a general limit of 128 parameters in each function block. However, a few function blocks have a lower limit, described in the online help.

#### Conclusions

Using an *In\_out* parameter instead of an *In* or *Out* parameter, will result in better execution time, and memory performance, *if* the data type size of the parameter is greater than 4 bytes (for example, for the string data type, and structured data type). For simple data types (for example *dint*, *real*, *bool*, *dword*) no improvement in performance is gained by using the *In\_out* parameter type, and it is then better to select either the *In* or *Out* parameter type depending on how the parameter is to be used.

*In* and *Out* parameters can be assigned initial values. These can be used together with the possibility of leaving *In* and *Out* parameters unconnected. When writing the function block type, you can, for example add an *In* parameter that can be optionally connected when calling a function block of the function block type. The parameter can then have a suitable initial value, being the default value of the parameter that is used inside the function block, if the parameter is left unconnected. Note, however, that the parameter will not be re-initialized if it is unconnected in one call, but has been connected (or assigned a value in another way) earlier. The parameter of the function block will only be initialized once when the controller is started (at warm restart, or at cold restart) depending on the parameter attribute (*retain* or *coldretain*).

## **Function Block Calls**

When a function block is called, the *In* parameters will be copied (and references to the *In\_out* parameters) before the function block is executed, and the *Out* parameters will be copied after the function block has been executed. Since it is possible to omit *In* and *Out* parameters in a call, this is a way of increasing execution speed. For example, if an *In* parameter only changes its value occasionally, it can be omitted in the call and be replaced by a direct assign to the *In* parameter before the call, see example below.

```
If UpdateIndata then
   MyFB.In1 := Indata1;
   MyFB.In2 := Indata2;
end_if;
MyFB(InOut1 := InOutdata1,
   InOut2 := InOutdata2);
```

```
If ReadOutdata then
   Outdata1 := MyFB.Out1;
   Outdata2 := MyFB.Out2;
end_if;
```

It is possible to omit *In* and *Out* parameters in a function block call. The *In* parameters of MyFB will only be changed occasionally in this example.

The method of directly accessing *In* and *Out* parameters by dot notation (for example *MyFB.In1* or *MyFB.Out*1) in the code can be used to save a local variable when connecting two function blocks, see below.

```
MyFirstFB(In1 := Indata1,
Out1 => LocalVar);
MySecondFB(In1 := LocalVar,
Out => Outdata1);
The code can be written without using the intermediate
variable LocalVar:
MyFirstFB (In1 := Indata1);
MySecondFB (In1 := MyFB1.Out1,
Out => Outdata1);
```

## **Function Block Execution**

When a function block is executed, the code blocks are executed from left to right. When the last code block has been executed, function block execution is complete, and the execution is returned to the calling unit.

Since a controller executing an application, often has its execution time divided between several tasks, it is important to remember that task switching may occur. Task switching occurs when a task with higher priority is ready to execute while a lower priority task is executing. However, the low priority task can not be interrupted anywhere in the code, it must reach a scheduling point. It is therefore important to know where scheduling points occur when programming, for example, a function block type, since function block execution only can be interrupted by other tasks at these points. The following are defined as scheduling points during the execution of an application:

- at the beginning of each code block (in function blocks, control modules and programs),
- at backward jumps in the code (that is, loops such as For, While and Repeat statements).

The main issue concerning task switching is data consistency. It must be assured that the data required in a function block, do not change during function block execution. Such a problem may arise if *In\_out* parameters are used and the data referred to the *In\_out* parameter are also manipulated by another task. This problem does not occur for *In* and *Out* parameters, since they make use of local copies within the function block, which remain unchanged during the execution of the whole function block.

It is important to allow scheduling points, bearing data consistency in mind, at a sufficient number of points in the application code, otherwise tasks with higher priority will be delayed by a low priority task leading to what is called *task latency*. Another related problem concerns the ability of the controller to handle a power failure. If a power failure occurs, the controller must go into a safe state and maintain this safe state until the power supply is re-established. To do this, the controller must thus be able to reach a scheduling point within a certain limited time (a few milliseconds).

## Conclusions

It is important to bear in mind that scheduling points at inappropriate places in the code can give rise to data inconsistency (especially when using *In\_out* parameters).

A sufficient number of scheduling points should be included in the code so as not to cause task latency.

The frequency of scheduling points should be such that one can be reached within a few milliseconds to allow the controller to reach a safe state in the event of a power failure

In practise, this means that you should avoid writing long code blocks and avoid data access from several code blocks which may involve changes in data.

You can read more about *tasks* in the Basic Control Software manual.

## Function Blocks in ST and IL

In the Structured Text (ST) and Instruction List (IL) languages, function blocks are called explicitly and parameter connections are expressed in the call. The same function block can be called several times in the same code block and it will then be executed several times during the same scan.

## Function Blocks in FBD and LD

In the Function Block Diagram (FBD) and Ladder Diagram (LD) languages, function blocks are called implicitly from the graphical block representation. Parameter connections are expressed by graphical connections. The execution order of the function blocks is from left to right, from top to bottom in the FBD language. A function block can only have one block representation in a diagram and can thus only be called once in an FBD code block.

#### **Enable and Disable Inputs**

In the FBD and LD languages it is possible to Enable/Disable the execution of a function block with the *EN* input of the block (in LD this input is always connected to the rung but in FBD it is an optional input that can be connected as any other input).

When a function block is disabled (that is, EN = False), parameter copying cannot be performed and no internal code in the function block can be executed. This means that you can gain speed by using the EN input, instead of having an internal Enable/Disable If-statement inside the function block controlled by a parameter. The *EN* functionality is only available in FBD and LD, but it can be compared to a similar construction in ST, see below.

```
If EN then
   MyFB(In1 := Indata1,
   Out1 => Outdata2);
end if;
```

The *EN* functionality of a function block is similar to the function of the ST code above.

## **Function Block Code Sorting**

As already mentioned, the code for the control modules is sorted for optimal data flow during execution, see Correcting Sorting Problems on page 114. However, the code *inside* the function block is *not* sorted. The function block as a unit is sorted according to data flow. At this stage, it is important to note that:

- the read/write status of parameters in the function block plays an important role in the code sorting routine,
- for any function blocks called from control modules, only the parameter interface (*IN*, *OUT*, or *IN\_OUT*) affects code block sorting.

That is, no analysis is made of how the function blocks actually use parameters. In addition, function block references to external variables do not affect the execution order of control module code blocks.

The table below shows the parameters that affect the code block sorting.

| Parameter | Status in the function block                                                                                                    |  |  |
|-----------|----------------------------------------------------------------------------------------------------|--|--|
| IN        | read                                                                                                    |  |  |
| OUT       | write                                                                                                    |  |  |
| IN_OUT    | read/write<br>Compilation does not involve analyzing the code inside the function<br>block to more thoroughly determine whether the parameter is of read<br>or write status. |  |  |

Table 5. Parameters that affect code block sorting.

Hence, it is important to note that *IN\_OUT* parameters may result in a code block loop error, since the analysis cannot determine if the parameter has write or read status. For further information, see Correcting Sorting Problems on page 114.

## **Control Modules in Function Blocks**

Function blocks may contain control modules. For a discussion of when this is suitable, see Using Programs on page 20.

When control modules are created in function blocks, an explicit call to the ExecuteControlModules system function must be made, to execute all the control modules in such function blocks. The function can be called at any point in the code in any of the function block code blocks.

#### **Control Module Groups**

All control modules in the function block form a group of control modules. All direct sub control modules in the function block will be added to the group. Also all sub control modules to the direct sub control modules will be part of this group.

The rule is that the call cannot be done if the function block has an empty local group of control modules.

The group is considered empty if all control modules are either of the following.

- asynchronous (a sub control module has a task connection other than its parent's task connection)
- without code
- only contain start code

Compile errors are generated if the rule does not apply.

It is possible to make several calls to ExecuteControlModules from the function block code. At each call, all control modules in the group are executed.

## Static Function Block in\_out Parameter

If a control module parameter is connected to a function block in\_out parameter, the function block in\_out parameter must be static in all calls. This means that if the function block is called more than once (in a scan), it must have the same actual

variable connected to the in\_out parameter in all calls. It also means that at least one call to the function block must be done.

If the function block in\_out parameter is connected to a parent function block in\_out parameter, this parent in\_out parameter must also be static in all calls.

#### **Examples of Control Modules in Function Blocks**

The following two examples of control modules located in function blocks show how co-sorted groups are formed.

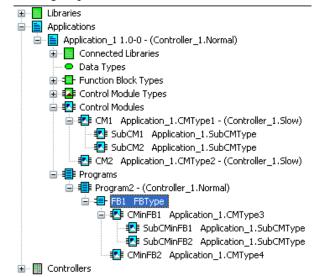

Figure 36. Control modules in function blocks example.

In the figure above, in Program2, the FB1 function block contains a group of control modules. This local group contains the CMinFB1 control module with its SubCMinFB1 and SubCMinFB2 sub control modules and the CMinFB2 control module. All execute when the ExecuteControlModules function is called from the FB1 function block.

In this group of control modules, the execution order of all code blocks is determined by the code sorting.

As a comparison in the figure above, CM1, SubCM1, SubCM2 and CM2 form a cosorted group of control module code blocks executing in the Slow task.

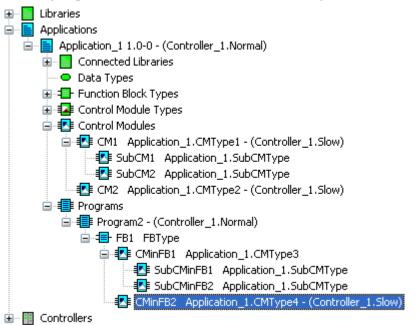

Figure 37. Example of task connection to a sub control module.

It is also possible to make a task connection to a sub control module other than its parent's task connection. In Figure 37 above, CMinFB2 in FB1 has such a task connection and is therefore removed from the local group in FB1. The CMinFB2 control module is instead added to the group of co-sorted control modules in the Slow task.

## **Continuous and Event-Driven Execution of Function Blocks**

The following subsection explains the differences between continuous and eventdriven execution of function blocks and how to use function blocks when using one or the other method.

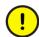

Function block types with parameters listed in Table 6 are intended for continuous execution. They should be executed once per scan.

Table 7 shows parameters for event-driven execution.

Do not call function blocks of these types in an If or Case statement, or in an SFC step, since this might cause errors in the state machine that is included in the function block. Use the *Enable* and *Request* parameters to control how they are executed.

#### **Continuous Execution**

The table below lists the general parameters used in continuously executed function blocks. Note that all parameters do not have to be connected.

If an error and a warning take place at the same time, the error has precedence over the warning and *Status* is set to the error code. *Error* and *Warning* are only activated upon the call of the function block.

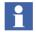

The duration of the *Error* and *Warning* parameters is a pulse during one scan only. Therefore latching in the application is required to detect these signals.

Table 6. Parameters used for continuous execution of a function block.

| Parameter<br>Name | Data Type | Direction | Description                                                                                                  |  |
|-------------------|-----------|-----------|----------------------------------------------------------------------------------------------------|--|
| Enable            | bool      | In        | Activates/deactivates continuous functionality                                                               |  |
| Valid             | bool      | Out       | Indicates that there is no error and that<br>the function is active. Warning status<br>does not affect Valid |  |
| Enabled           | bool      | Out       | Indicates that the function is active. Is<br>not affected by error status or warnings<br>status.             |  |

| Parameter<br>Name | Data Type | Direction | Description                      |
|-------------------|-----------|-----------|----------------------------------|
| Error             | bool      | Out       | Indicates an error (Status < 0)  |
| Warning           | bool      | Out       | Indicates a warning (Status > 1) |
| Status            | dint      | Out       | Indicates Status code            |

Table 6. Parameters used for continuous execution of a function block. (Continued)

A function block can be activated and deactivated using the *Enable* parameter. Figure 38 shows an example of the parameter interaction in this case.

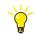

If a function block is invoked exactly once every scan, the distance in time between two invocations is the interval time of the task.

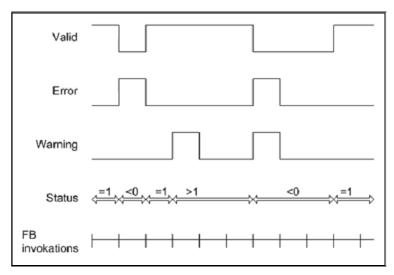

#### Figure 38. Enable always true.

Some function blocks have a direct response on an activation/deactivation. The response is basically, the same as that to "Enable Always True", with the exception that at deactivation, the parameter *Status* is reset to 1. The figure shows an example of the parameter interaction in this case.

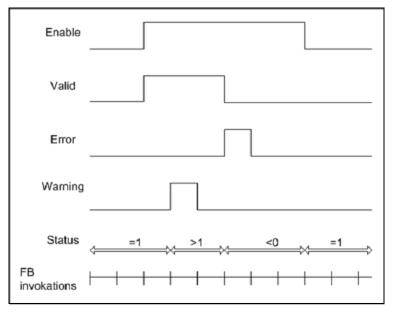

This is for functions that can be started and stopped directly. The *Enable* parameter is used to activate/deactivate the function block.

Figure 39. Direct response on activation/deactivation.

Some function blocks have a delayed response on activation/deactivation. This means that the function block is started/stopped with a delay when the Enable parameter is activated/deactivated. In order to "read" whether or not the function block has been activated a parameter called *Enabled* is used. The figure shows an example of the parameter interaction in this case. Note that the warning is active during two calls before it disappears.

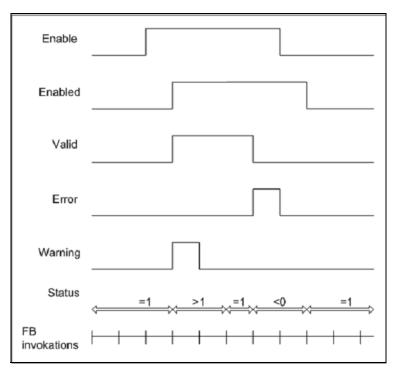

The function is started/stopped with delay when the *Enable* parameter is activated/deactivated. To be able to read this an *Enabled* parameter can be used.

Figure 40. Delayed response on activation/deactivation.

## **Event-Executed Function Block Types (Standard Libraries)**

The hand-shaking signals that are required when the functionality is (event-driven) asynchronous and performed by commands, for example, values that are read from another controller, are described by the parameters below.

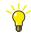

The duration of the *Error*, *Warning* and *Done* or *Ndr* parameters is a pulse during one scan only. Therefore latching in the application is required to detect these signals.

| Parameter<br>Name                                   | Data Type | Direction | Description                                                                                                    |
|-----------------------------------------------------|-----------|-----------|----------------------------------------------------------------------------------------------------|
| Req or<br>Request                                   | bool      | In        | Activates the function block on a positive edge. Must be reset by the user.                                                                                                    |
|                                                     |           |           | When the Req parameter is set for the<br>first time, it is advisable to wait until the<br>execution of the operation is completed.<br>That is, wait for the result derived via the<br>Done (Ndr) parameter or alternatively<br>the Error parameter before triggering<br>again. The Status parameter can be<br>used for this validation instead of the<br>above mentioned parameters. |
|                                                     |           |           | A "pending operation" is indicated by setting the Status parameter to "0".                                                                                                    |
|                                                     |           |           | An important example of this usage is<br>when communicating in a multi drop<br>configuration where it is important to<br>achieve a distributed access to the<br>slaves. That is, do not ever trigger them<br>in a stochastic way without using the<br>handshaking.                                                                                                    |
| <i>Done</i> or <i>Ndr</i><br>(New Data<br>Received) | bool      | Out       | Indicates that a command has been executed but there were errors.                                                                                                    |
| Error                                               | bool      | Out       | Indicates that a command has been executed but there were errors.                                                                                                    |
| Status                                              | dint      | Out       | Status code                                                                                                    |
| Warning                                             | bool      | Out       | Optional parameter. Indicates that the command has been executed and that there were no errors, but a warning.                                                                                                    |

Table 7. Parameters used for event-driven execution of a function block.

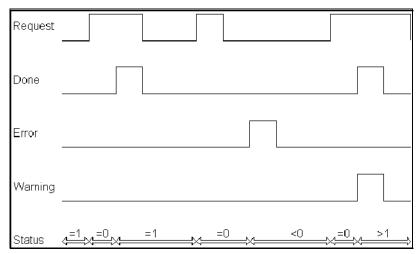

Examples of Function Blocks with Event-Driven Functionality

Figure 41. Examples of event-driven execution.

Figure 41 shows examples of event-driven execution. Parameters are used according to Table 7. The output signal *Done* only lasts for one call, whereas *Status* is stable until next change. Figure 41 shows an example of the parameter interaction in this case.

## **Self-Defined Types**

This section gives some good advice on increasing the performance of your own function block types and control module types. The advice concerns solutions where an efficient application code is the primary goal. Other advice would be given if readability of the application code was of more interest.

It is important to apply foresight when creating your own function block or control module types. The choice of suitable types saves memory and reduces execution time, which means increased control system performance. Saving 1 kilobyte of memory in a type may mean that megabytes of memory will be saved in the whole application.

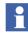

Examples showing how to create your own function block types and control modules are given in the Basic Control Software manual.

It is recommended that you create your own libraries when working on a large project, as this will give the project a better structure. Another major advantage of creating your own libraries is that it is possible to re-use data types, function block types, and control module types in other projects. You can create online help for own your libraries, see the Extended Control Software manual.

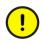

Each library has to be connected to the application where objects from the library are used. See the Basic Control Software manual.

## Function Blocks and Control Modules in General

Basically, a function block or control module is a POU which consists of parameters, variables and code. Both the function block and the control module are based on the object<sup>1</sup> type design, which means that they are described by their types. From the object types, you create copies that behave exactly as the type.

Each copy (object) has its own memory representation of variables and parameters, and when an object is called, it is the object that is called, not the underlying type. The executable code, however, is shared between all objects and belongs to the object type. To reduce memory usage it is therefore a good idea to try to have object types that can be used as a source for several objects. If different behavior is required for an object, this can be expressed by type parameters, see Flexible Types on page 96.

When you create your own, self-defined, types, consider the following:

## Language Selection

In order to get optimal performance when programming IEC 61131-3 code, do not choose a programming language that generates intermediate variables.

## Code Arrangement

Considering that types are instantiated, it may be better to accept a less wellarranged code, in order to achieve increased type performance. Comments in source code (comments are not included in the compiled code), may compensate for the reduced clarity of the code.

<sup>1.</sup> In this section we write function block or control module as object.

#### Code Tab Start

Note that code tabs starting with *Start\_* in control modules, are only executed once, after each warm restart, before all other code. This is a feature that reduces code size and memory consumption.

#### • Overhead Time

Each code tab requires an extra overhead time in control modules. No application execution will take place during this overhead time. The overhead time will be 4-5 microseconds in a PM860 CPU, so use a minimum of code tabs in a control module. For example, removing five code tabs in a function block type with 1000 function blocks based on that type, will save 25 ms of execution time.

#### • Simple Function Blocks

Avoid the use of simple function blocks such as *SR* and *R\_Trig*. Write the equivalent code instead. The overhead time for simple function blocks will be long due to parameter copying. For the same reason, avoid creating simple types of your own.

Use timer functions instead of timer function blocks in your type. This will save memory and reduce the execution time.

#### Project Constants

Do not use variables intended to be literals in a type, even if they have the attribute *constant*. Use project constants instead.

Project constants are easy to change in a single place, the same value is always used in the whole control project, and they facilitate easier use of logical names, instead of values. Objects access project constants by pointers. They can be located in your library, thus they are easy to find and modify.

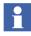

Project constants may be defined in two locations: in the project or in a library. Project constants to be used in types should be defined in the library where the type is defined.

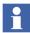

More information about project constants can be found in the Basic Control Software manual.

## • Unused Variables and Parameters

Variables and parameters require memory space, irrespective of whether they are used or not. When the type has been created, clean up, and delete all variables and parameters that are not used.

## • HSI Communication

You should take into consideration any possible communication with HSI (operator stations, etc.), when creating a type. Consider which variables are required for communication, and which name convention is to be used. Variables that do not have to be visible in the HSI should have the attribute Hidden.

## • Alarm and Event Objects

Generally speaking, you only have to use a single SimpleEventDetector function block in a type. The function of SimpleEventDetector is like that of a printer, logging an event according to its parameter values when the condition is changed. Using a single event detector and then changing its parameter values for different purposes will save a considerable amount of memory.

#### **Control Module Interaction Windows in Function Blocks**

The concept of placing an interaction window inside a control module can also be extended to function blocks. Any function block type can be equipped with, for example, an interaction window for testing or maintenance purposes. After the interaction window has been designed, right-click the function block type in question and choose **New Control Module...** Select the library and the name of the control module type.

There can be only one control module in the function block, and during online mode, the control module is displayed by right-clicking the function block and selecting **Interaction Window**.

## **Flexible Types**

A flexible (adaptable) function block or control module type can be used for creating several objects (that is, copies of a type), without having to make too many variants of them. This can be done by creating parameters (for the flexible type) for the control of certain behavior of the type. The parameters should be set up (initiated) during the application start procedure.

To distinguish such parameters from other parameters, it is recommended that the phrase *Init* be included at the end of the parameter name. You can see an example of this by examining the library control module *PidCC*, where the parameters *SpExternalInit*, *SpManValueInit*, etc., have the suffix *Init*.

## • Programming Example with Flexible Types:

Suppose we have created a control module type named *MyPIDLoop*. It consists of an *AnalogInCC*, a *PidCC*, and an *AnalogOutCC*. The purpose of the type is to generate a general PID loop, which can be used for several purposes (to regulate temperature, level, pressure, etc.).

Most parameters of the included objects must be connected to parameters of the new type, in order to make the type general.

We also want to be able to set the gain for each PID object during the engineering phase (not during runtime). We must then declare a parameter called *GainInit* [real]. The following piece of code in the new type sets the PID gain for each object after the first download:

```
(* The variable 'init' is of type bool, has the initial value
false, and has the attribute ColdRetain set *)
If Not Init Then
    Init := True;
    PidCC_InteractionPar.Main.Gain := GainInit;
end_if;
```

## **Structured Data Type Examples**

You can connect application variables directly to the I/O, which is the easiest method. The drawback of this strategy is that it might not be possible to read the I/O signals from other parts of the program, and also not from other applications, in other controllers. It will also be more difficult to identify signals belonging to a certain process object.

It is better to group your I/O signals in structured data types, or even use a single structured I/O variable for communication between the application and the controller.

This subsection contains two examples of how to use structured data types to create flexible automation solutions:

- The Valve Configuration Example on page 99 shows how to set up I/O communication using structured data types when configuring a valve.
- The Structured Data Types in Structured Data Types an Example on page 101 shows how to create a structured data type within a structured data type.

## Valve Configuration Example

This example intends to show how to use structured data types when configuring a valve. To start with, the Table 8 asks some fundamental questions that you might ask yourself before programming.

| Question                                                                                                    | Answer                                                                                                    |
|----------------------------------------------------------------------------------------------------|----------------------------------------------------------------------------------------------------|
| What type of valve object do I need and<br>what additional functions/modules do I<br>need to achieve this?                                                 | A control module with activate and two feedbacks.                                                                                                    |
| How shall the valve be configured?                                                                                                    | Both in online and offline mode, that is,<br>from an interaction window (during<br>engineering) and/or from a faceplate<br>(Operators workplace). Also during<br>offline: in programming mode, set a<br>value on a connection that sets a default<br>(opened/closed) value for the valve in<br>the editor. |
| What kind of interfaces do we need?                                                                                                    | Four kinds of interfaces (HSI, IO, Configuration and Application).                                                                                                    |
| How shall the object operate, that is,<br>shall it operate independently, or be an<br>integrated part of a larger object type,<br>for example a tank line? | Our valve must be able to operate both independently, as an object type, and as an object.                                                                                                    |
| What kind of property permissions do we need?                                                                                                    | HSI and Configure Variables are the<br>only ones that need to be exposed via<br>the OPC server. Thus, these variables<br>need property permission settings and,<br>eventually, security definition settings as<br>aspect objects.                                                                          |
| Does the valve need alarm handling,<br>and if so, which object level shall contain<br>the alarm owner?                                                     | In our case we will make the valve template the alarm owner (highest level).                                                                                                    |

| Table 8. Questions to | o ask before decidin | g on what data types to use. |
|-----------------------|----------------------|------------------------------|
|-----------------------|----------------------|------------------------------|

In Figure 42, one data type is used to send data to the application (POType) and another data type is used to send data to the IO (IOType). Read steps 1 - 5 below Figure 42.

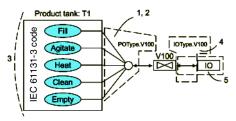

*Figure 42. Using structured Data Types to communicate between IO and the application.* 

- 1. The Application code (IEC 61131-3) is connected to the valve module via the PO Data Type, forming a star connection.
- 2. The software creates an automatic OR function.
- 3. Each individual function (Fill, Clean, Empty etc) that activates the valve object can be written as if it was the only function using the valve. This makes the design easier, and improves the re-usability of the software.
- 4. The IO data type is the connection between the valve and the IO module.
- 5. If the type of IO connection should change from, for example, local IO to fieldbus, you only need to change the object. You do not have to make any changes in your application module (see item 3), since it has already been tested and validated!

When we know what kind of object we are going to build, and how it should be configured, we need to decide on what interfaces the valve needs. We could be content with a single interface for all IO, HSI, configuration etc., but it would not be a very good design.

Earlier on, we identified at least four separate interfaces (HSI, IO, Configuration and Application). These interfaces can in turn be divided or translated into data types. MyValve can be put in the center of a design map, surrounded by interfaces that are linked to the valve.

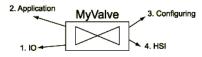

Figure 43. Interfaces linked to a valve object.

The four interfaces IO, Application, Configuration and HSI can then each use a structured data type to communicate with HSI, IO etc.

## Structured Data Types in Structured Data Types – an Example

This example shows how to create a structured data type inside another structured data type. This makes it possible to group signals according to which part of the process they belong to.

The example starts with a one-way valve for acid liquids. The valve has a total of four signals: *OrderOpen*, *OrderClose*, *AnswerOpen*, and *AnswerClosed*.

The valve is programmed as a type in a library, and the name of the valve type is ValveOnewayAcidType. One of the parameters of this valve is the I/O parameter of structured data type, *IO\_ValveOnewayAcidType*. It consists of four components.

|   | Name         | Data Type | Attributes | Initial Value | Description | n 🔺    |
|---|--------------|-----------|------------|---------------|-------------|--------|
| 1 | OrderOpen    | BoollO    | retain     |               |             |        |
| 2 | OrderClose   | BoollO    | retain     |               |             |        |
| 3 | AnswerOpen   | BoollO    | retain     |               |             |        |
| 4 | AnswerClosed | BoollO    | retain     |               |             | -      |
|   | Components   |           |            | •             |             | •      |
|   |              |           |            | Row 6, Co     | 1           | NUM // |

Figure 44. A structured data type.

The components are of the predefined structured data type *BoolIO*. Further, each component of the IO\_ValveOnewayAcidType will be connected to an I/O channel of the digital I/O modules.

Another valve in our process is a single actuator, one-way valve for non-acid liquids. It is programmed as ValveOnewayType and has an I/O parameter of *IO\_ValveOnewayType* with the following components.

|   | Name             | Data Type | Attributes | Initial Value | Description |   |    |
|---|------------------|-----------|------------|---------------|-------------|---|----|
| 1 | OrderOpen        | BoollO    | retain     |               |             |   |    |
| 2 | AnswerOpen       | BoollO    | retain     |               |             |   | -1 |
|   | Components       |           |            |               |             |   |    |
|   | Row 4, Col 1 NUM |           |            |               |             | 1 |    |

#### Figure 45. Programmed as ValveOnewayType

There is a process cell called "Mixing", which mixes acid and water, where there are two valves of ValveOnewayAcidType type, and one of the type ValveOnewayType. The I/O signals for these valves are collected in one structured data type IO\_MixingType.

| ſ |     | Name         | Data Type     | Attributes   | Initial Valu | Descr 📥 |
|---|-----|--------------|---------------|--------------|--------------|---------|
|   | 1   | InletAcid    | IO_ValveOneWa | retain       |              |         |
|   | 2   | InletWater   | IO_ValveOneWa | retain       |              |         |
|   | 3   | OutletMix    | IO_ValveOneWa | retain       |              | -       |
| ľ | € 🕨 | Components / |               | •            |              | ►       |
| - |     |              |               | Row 8, Col 1 |              |         |

Figure 46. I/O signals collected in one structured data type, (IO\_MixingType).

We have now grouped the signals from and to the process (from the point of view of the control system) into different parts of the process. The degree to which signals are grouped is up to you. The I/O data types should preferably be placed as variables or global variables in the application editor, so that they can be read and written from the application.

# **Code Sorting**

For control modules, the compiler analyzes each code block separately, with respect to which variables are read and written by each block. ST, IL, FBD, and LD – SFC are treated somewhat differently, see remark below. The compiler then determines the optimal execution order for the code block. A block that assigns a value to a variable has to be executed before the block that reads the variable value.

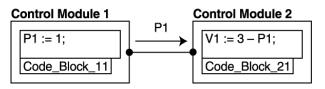

Figure 47. The code block in control module 1 must be executed before the code block in control module 2.

The technique for ordering the blocks is called *code sorting*, and means that the optimal execution order will be based on *data flow*, instead of the *program flow* (as is the case for function blocks). Code sorting guarantees that the code will be executed in the correct order. Code sorting reduces time delays and results in a new control module automatically being correctly placed in the process.

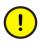

If a function block is called from a control module, only the parameter interface (*In*, *Out*, or *In\_out*) affects the code block sorting. That is, no analysis is carried out of the actual use of parameters within the function block. In addition, function block references to external variables do not affect the execution order of control module code blocks.

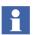

Code sorting has no effect on control modules connected to different tasks.

Within an SFC code block, only the *N* action parts (not *P0* or *P1* actions) are sorted.

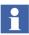

The execution order of function blocks follows the program flow, as implemented by the programmer according to IEC 61131-3.

## **Code Loops**

If more than one control module code block uses the same variable for both reading and writing, the compiler gives a warning message that a code loop has been found, which means that the execution order cannot be resolved:

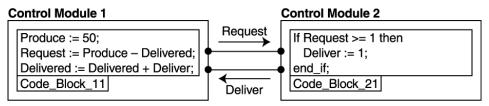

Figure 48. Control module 2 reads Request and writes Deliver, and control module 1 reads Deliver and writes Request. This execution order cannot be resolved.

This case yields the following error information:

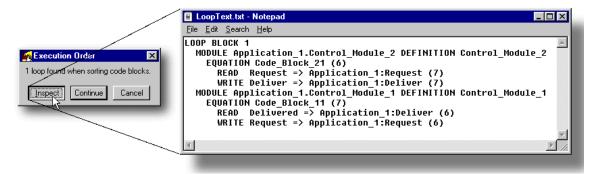

Figure 49. An error message is generated, indicating a code loop problem.

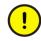

Code loops will always generate an error during compilation and interrupt the download. Although, you cannot change compilation errors for code loops, you can bypass the interruption for download by changing a compiler switch. However, it still might lead to unexpected execution behavior. It is recommended that you solve code loop problems when they occur.

#### To bypass interruption for download

- 1. Right-click project and select **Settings > Compiler switches** from the context menu.
- 2. Select Loops in Control Modules in the Switch list.
- 3. Change **Error** to **Warning** in the Global drop-down menu.

#### 4. **OK**.

In the example (Figure 48), the *Request* value determines the *Deliver* value, which, in turn, determines the *Request* value. This condition is shown in the automatically generated text file, where the figures within parentheses refer to the code block each parameter depends on. Provided that circular dependence actually exists (and is not merely the result of a programming error), the problem can be solved by assigning a State qualifier to the *Delivered* variable and introducing a new code block in control module 1, Code\_Block\_12:

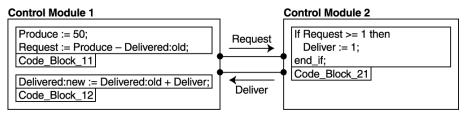

Figure 50. How to eliminate code loop dependencies.

The code loop dependency has now been eliminated; *Delivered:old* stores the value from the previous scan and *Delivered:new* contains the updated value from the current scan. Hence, the execution order becomes code blocks 11 - 21 - 12. This approach is particularly valuable for complex applications, which are difficult to monitor manually.

## Variable State

State can only be specified for local variables of types *bool*, *int*, *uint*, *dint*, and *real*. If, for some reason, you wish to override sorting and avoid the *State* implications, you can assign the *NoSort* attribute to the variable.

## **NoSort Attribute**

Incorrectly used, the *NoSort* attribute may cause execution errors and application failure. *NoSort* should typically be used only when the code block connections themselves unambiguously determine the execution order.

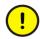

Use NoSort only if you know the data flow characteristics in detail.

## Interpret and Correct Code Loop Errors

Code sorting means that Control Builder sorts the code blocks in control modules in an execution order based on optimal data flow, determined by the system. Variables are sorted so that they receive a value (Read in) before it is used by another variable (Write out). However, if the system is unable to accomplish this in one scan, that is, a variable value is passed on before it has been updated, a code loop has been identified. The system will display an Error Log output that presents the actual execution order, indicating one or several code loop occurrence(s).

This subsection will present analysis procedures for interpreting Error Log output and give some advice on how to deal with code loops.

See also Code Loops on page 104.

#### **Error Log Output**

A typical sorting error log output is shown in Figure 51.

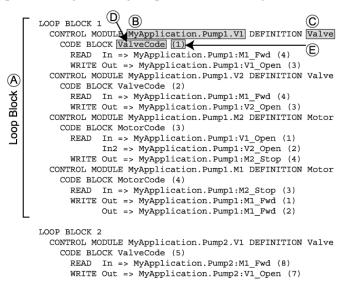

Figure 51. A typical sorting error log output.

The five parts of the log labeled A - E, in the figure are explained below.

- A: Code loop block identifier/delimiter Each code sorting error results in a block, numbered 1, 2, ...
- B: Control module name The name of the control module in question.
- C: Control module type The name of the control module type in question (see B above).
- D: Code block name The name of the code block in question.
- E: Code block identifier The number given by the compiler to the code block.

## Code Loop Block

As can be seen, the error log output is a structured list, where the top level is represented by code loop blocks, numbered 1, 2, 3, etc. Each code loop block corresponds to a code sorting error. If you correct the code for the error in code loop block 1, it disappears when you re-compile the code, and code loop block 2 will take its place, and all code loop blocks will be renumbered accordingly.

If there is a code sorting error within a type, you will receive a code loop block for each control module that uses the type. This means that if you use a type in 600 control modules, for example, you will see 600 code loop blocks in the error log. Correcting the error in the type will make all 600 code loop blocks disappear in the next run. Hence, a long error log may not indicate many errors, it may be a single error in a type that is used in many places.

## **Control Module Name and Control Module Type**

Inside each code loop block you will find, on separate rows, the names of control modules that are related to the error. In Figure 52, code loop block 1, we have four control modules; *MyApplication.Pump1.V1*, *MyApplication.Pump1.V2*, *MyApplication.Pump1.M2*, and *MyApplication.Pump1.M1*.

Following the control module name, the type is displayed, for example, *Valve*, *Valve*, *Motor*, and *Motor*.

### **Code Block Name and Identifier**

Within each control module section, the code block in which the error is contained is given. Each code block within an application is given a unique number (identifier) by the compiler.

### Visualizing the Error Log Output

The next step is to visualize the error log output (in Figure 52). We will take code loop block 1 as an example.

- 1. Concentrate only on the code loop block in question. Code loop blocks are not connected to each other, so if you correct the error(s) within a code loop block this will not result in errors being automatically corrected in other code loop blocks.
- 2. Note the CONTROL MODULE lines and the succeeding CODE BLOCK line. For each code block line, draw a circle on a piece of paper and write "1", "2", etc, representing the code block identifiers.

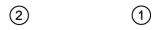

(3) (4) Figure 52. The four code block representatives in the Loop Block 1.

3. Return to the first control module in the code loop block and proceed to the CODE BLOCK section. Inspect the lines below the code block line (1). (Do not continue reading into the next CONTROL MODULE section.)

At the end of the first line we note that the variable *M1\_Fwd* is read from "4". Draw an arrow from "4" to "1" (it is read from "4" by "1"). Label the arrow "M1\_Fwd".

Continue to the next line. We note that the variable *V1\_Open* is written to "3". Draw an arrow from "1" to "3" (it is written by "1" to "3"). Label the arrow "V1\_Open".

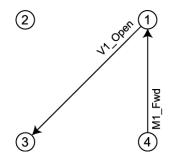

Figure 53. Analyze of the Code Block 1 dependency.

We have now finished the analysis for code block 1.

4. Continue to the next code block, code block 2

At the end of the first line the variable *M1\_Fwd* is read from "4". Draw an arrow from "4" to "2" (it is read from "4" by "2"). Label the arrow "M1\_Fwd".

Continue to the next line. The variable *V2\_Open* is written to "3". Draw an arrow from "2" to "3" (it is written by "2" to "3"). Label the arrow "V2\_Open"

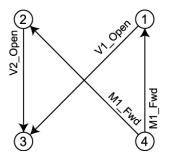

Figure 54. Analyze of the Code Block 2 dependency.

We have now finished the analysis of code block 2.

5. Continue to the next code block, code block 3

At the end of the first line the variable *V1\_Open* is read from "1". Draw an arrow from "1" to "3" (it is read from "3" by "1"). Now you find that this has already been done. As you can see, there will be occasions when an operation has already been analyzed.

Continue to the next line. Here we have a similar situation, "3" reads "2". This has already been dealt with ("2" writes to "3"). Go to the next line.

The last line says: "3" writes to "4" using variable *M2\_Stop*. Draw an arrow from "3" to "4" and label it "M2\_Stop".

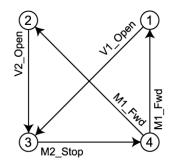

Figure 55. Analyze of the Code Block 3 dependency.

We have now finished the analysis of code block 3.

Proceed in this way with the remaining code block 4. You will find that the flows and arrows have already been dealt with above. When finished, you should have a diagram like that in Figure 56.

6. You may want to rotate the drawing to get a clearer picture of the flow, as shown below

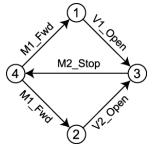

Figure 56. The Loop Block 1 visualized from the Error Log output.

The analysis shows that the code contains two loops, and that the variable  $M2\_Stop$  is part of both loops. Therefore, programming adjustments should, in this case, be concentrated to the variable M2\_stop. These are the facts, we can either accept that code block 4 reads  $M2\_Stop$  with a delay of one scan, or start over and re-design the code. See Correcting Sorting Problems on page 114.

When you have a more trained eye you will be able to identify the flows in the error log more quickly. Think as follows.

- Concentrate on one code loop block at a time.
- Reduce the control module lines by deleting the "CONTROL MODULE" lines.

```
CODE BLOCK ValveCode (1)
            In => MyApplication.Pump1:M1 Fwd (4)
  READ
           Out => MyApplication.Pump1:V1_Open (3)
  WRITE
CODE BLOCK ValveCode (2)
            In => MyApplication.Pump1:M1 Fwd (4)
  READ
           Out => MyApplication.Pump1:V2_Open (3)
  WRTTE
CODE BLOCK MotorCode (3)
  READ
            In => MyApplication.Pump1:V1 Open (1)
            In2 => MyApplication.Pump1:V2_Open (2)
           Out => MyApplication.Pump1:M2 Stop (4)
  WRITE
CODE BLOCK MotorCode (4)
            In => MyApplication.Pump1:M2 Stop (3)
  READ
  WRTTE
            Out => MyApplication.Pump1:M1 Fwd (1)
            Out => MyApplication.Pump1:M1 Fwd (2)
```

```
Delete the code block name for simplicity.
CODE BLOCK (1)
  READ
            In => MyApplication.Pump1:M1_Fwd (4)
            Out => MyApplication.Pump1:V1 Open (3)
  WRITE
CODE BLOCK (2)
  READ
           In => MyApplication.Pump1:M1_Fwd (4)
  WRITE
            Out => MyApplication.Pump1:V2 Open (3)
CODE BLOCK (3)
  READ
            In => MyApplication.Pump1:V1 Open (1)
            In2 => MyApplication.Pump1:V2 Open (2)
            Out => MyApplication.Pump1:M2_Stop (4)
  WRITE
CODE BLOCK (4)
  READ
            In => MyApplication.Pump1:M2 Stop (3)
            Out => MyApplication.Pump1:M1 Fwd (1)
  WRITE
            Out => MyApplication.Pump1:M1 Fwd (2)
   Replace "Read In =>" and the application name, up to the variable name by
   "Read:", change the places of the variable name and the identifier.
CODE BLOCK (1)
            (4) M1 Fwd
  READ
  WRITE
            Out => MyApplication.Pump1:V1 Open (3)
CODE BLOCK (2)
         (4) M1_Fwd
  READ
  WRITE
          Out => MyApplication.Pump1:V2 Open (3)
CODE BLOCK (3)
  Read:
          (1) V1 Open
            (2) V2 Open
  WRITE
            Out => MyApplication.Pump1:M2_Stop (4)
CODE BLOCK (4)
  Read:
          (3) M2 Stop
            Out => MyApplication.Pump1:M1_Fwd (1)
  WRITE
            Out => MyApplication.Pump1:M1 Fwd (2)
```

• Replace "Write Out =>" and the application name, up to the variable name with "Write:", change the places of the variable name and the identifier.

```
CODE BLOCK (1)
           (4) M1_Fwd
  READ
  WRITE
           (3) V1_Open
CODE BLOCK (2)
  READ
           (4) M1 Fwd
          (3) V2_Open
  WRITE
CODE BLOCK (3)
  Read:
           (1) V1_Open
           (2) V2_Open
  Write:
           (4) M2_Stop
CODE BLOCK (4)
  Read: (3) M2_Stop
  Write:
           (1) M1_Fwd
           (2) M1_Fwd
```

• The flow has now been greatly simplified, and is easier to read. Code Block 3 write out the value from variable M2\_Stop, before the value has been read in (see Code Block 4), thus one scan delay.

### **Correcting Sorting Problems**

You should always design your type solutions (motors, valves etc.), so that the user of the objects never has to correct sorting problems caused by your types. A control module type normally requires at least three code blocks: one that receives signals from the outside, another that performs the actual control and handles any state machines, and a third that transfers signals to the outside.

There are a number of ways of correcting a sorting problem. The solutions below represent an ascending scale of responsibility for the programmer. Complex code loops may require combinations of these methods, in order to solve problems efficiently.

1. Change code blocks contents.

This is the best way to correct a sorting problem. The compiler determines the execution order of the code blocks in each control module. It is sometimes possible to correct a code loop simply by splitting, or merging, code blocks. Note that all "pages" in an FBD or LD code block belong to the same code block.

- a. Split one or more of the affected code blocks into two or more code blocks.
- b. Merge two or more of the affected code blocks. Note that this is only possible if they are in the same control module.
- 2. Instruct the compiler what action should be taken when a sorting problem arises. This is necessary if it is not possible to solve the code loop.
  - a. Use the "State" attribute on the variable/variables that form the code loop.

Use ":New" when you want the value from the current scan, and ":Old" when you want the value from the previous scan. Use ":Old" in the code block that is the least affected by data one scan old.

This alternative is used when the programmer wants to decide the sorting order. Note, however, that not all data types have the "State" attribute; only simple data types, excluding the string type.

The State attribute can only be specified for local variables of type bool, int, uint, dint, and real. If you, for some reason, want to override sorting and thereby avoid the State implications, you can assign the NoSort attribute to the variable.

3. Use "NoSort" attribute on the variable/variables that form the code loop. This alternative is used when it is not important which code block is executed first. In this case, the programmer take full responsibility and allows the compiler to randomly choose one code block before the other.

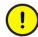

Incorrectly used, the NoSort attribute may cause execution errors and application failure. Use *NoSort* only if you know the data flow characteristics in detail.

### **Code Blocks in SFC**

Code loops in code blocks called by N actions are often confusing to people who are new to control modules. Pieces of code placed in N action steps can never be in conflict with each other, since this is prevented by the transitions involved. However, the compiler does not consider that, but sorts the N actions just like other code blocks, thus indicating code loops. If possible; to bypass these loop-warning messages, move the affected code from N actions to the outer action steps P1 or P0.

# **Code Optimization**

Code optimization involves many different activities and can be seen from a number of angles. This section does not aim to tell you all about code optimization, it merely intends to provide you with hints and good advice within a number of important fields:

- Basic Rules and Guidelines Regarding Tasks and Execution on page 116 gives you some basic rules and guidelines regarding tasks and execution.
- Function Block, Operation, and Function Calls on page 117 discusses the best way to call function blocks and functions, and gives some tips on how to improve communication with the operator interface.
- Excessive Conditional Statements on page 120 shows you how to reduce the number of conditional statements (these consume a lot of time and memory).
- 16- or 32-Bit Data Variables on page 121 discusses in which cases it is advisable to use 16-bit and 32-bit variables, respectively.
- Variables and Parameters on page 121 contains recommendations and advice regarding string handling, data types, and the use of retain and cold retain attributes.
- Code Optimization Example on page 122 contains an alarm and event handling code optimization example.

# **Basic Rules and Guidelines Regarding Tasks and Execution**

There are some basic rules and guidelines regarding tasks and execution:

- A maximum of 70% of the system capacity can be used for the execution of application code.
- Code should not be executed more often than necessary. Example: A regulator for pressure normally needs to be executed several times faster than a regulator

for temperature (since pressure changes more rapidly than temperature). Code that takes 25 ms to execute and is executed every 100 ms (interval time) loads the system with 25% (load = execution time / interval time). If the same code is run every 500 ms, the load decreases to 5%. Pieces of code with different execution frequency are best connected to separate tasks.

- Code should not be written in such a way that it takes an unnecessarily long time to execute. On the other hand, code should not be written in a cryptic way, just to speed up execution time. The code must be clear, so that anyone can understand it.
- Task interval times should be multiples of each other.

#### Recommendations

- Code items that are closely connected or exchange large amount of data with each other should be connected to the same task.
- There should be no more than 5 tasks in each controller. The controller can handle more than 5 tasks, but experience shows that most users find it difficult to maintain an overview if there are too many tasks.
- Execution of code should not load the system by more than 55–65%.

### **Function Block, Operation, and Function Calls**

#### **String Function Calls**

String handling is especially demanding for the CPU. By minimizing the number of string operations, significant savings in CPU capacity can be made. Especially string concatenations increase CPU load, and should be avoided, if possible.

#### **Reducing String Execution Time**

In some cases, string values can be sent to HSI system software, and concatenations etc. can be performed in the workstation instead. Producing a report using string concatenations and a function block for printing to a local printer (for example *PrintLines*) is a heavy task for the CPU. The report can instead be produced in the HSI system.

In some cases, strings are more or less static, that is, they are never or seldom changed. In this case the code should be designed so that string operations are performed only when it is absolutely necessary. The IP address, when using MMS communication, is an example of this. Instead of passing the IP address to the *MMSConnect* function block every cycle, it can be done in the first cycle of execution only, by using start code blocks. Another alternative is to use project constants for static strings, or to encapsulate the string procedure in a conditional statement, so that it executes only on demand.

### **Using Start Code Blocks**

As we have seen before, it is sometimes useful to prevent parts of the code from executing every cycle. A typical example is the passing of static string values (for example IP addresses) to function blocks. Another example is when strings are to be concatenated to produce alarm messages, etc. Adding two strings, such as "Tank\_114" and "\_High\_Level", increases CPU load considerably if the operation is performed in each cycle. Since the string value in this case is not meant to be changed during execution, it is much more efficient to execute the string operation only once, when the code starts to execute.

When control modules are used, this is achieved by using *Start Code* blocks. By naming the code block *Start\_name*, the code inside the code block will only be executed in the first cycle after a cold start, or a change in the code. The code inside a start code block is only executed once after a download.

If the project consists of programs and function blocks instead, the function *FirstScanAfterApplicationStart* can be used. This function only returns a true value for the first cycle after downloading a change in the code, or after a cold start. This function can be used in conditional statements, for example, to set the value of a function block parameter:

```
If FirstScanAfterApplicationStart() then
    MMSConnect_1.Partner := IPAddress_1;
end_if;
```

where IPAddress\_1 is a string variable with the actual address as initial value.

### **Using Project Constants**

Project constants are especially useful for passing constant values into function blocks in different programs. The benefits are that the values are always the same for all function blocks that use a particular constant.

One example of this is the time-out for an ACOF function block. Let us say that there are ACOFs in ten different programs in your project. They should all have a time-out setting of 3 s. Instead of declaring 10 variables with the initial value of 3 s and the attribute *constant*, one project constant with this value can be created and used for all ACOF function blocks.

### **Firmware Functions for Arrays and Struct**

Firmware Functions for Arrays and Struct might be time consuming.

Carefully consider the impact on 61131-3 execution when using the firmware functions for arrays and structs, if they contain string variables. Execution time can go up to  $100-150 \ \mu s$  per string in a PM864/865 (e.g., creating an array with  $100 \ string$  components takes roughly 10 ms).

The 1131 scheduler is NOT executed during the function call, causing latency of the same duration as the function execution time, even to higher-priority tasks!

Arrays and structs without strings are much less time-consuming, and should not cause any problems for array/struct sizes <1000 elements. Creating an integer array of maximum size (65535 elements) takes 25 ms.

# **Excessive Conditional Statements**

If you use conditional statements, care must be taken to avoid unnecessary execution of code. Let us look at the following examples.

### Example 1

```
If Reset then
Count := 0;
elsif Stop then
Count := Count;
elsif Start then
Count := Count +1;
end_if;
```

### Example 2

```
If Reset then
  Count := 0;
end_if;
If Stop then
  Count := Count;
end_if;
If Start then
  Count := Count +1;
end_if;
```

The code examples above have the same function, but the code in example 1 is executed much faster than that in example 2.

In the first example only the first condition is evaluated as long as Reset is true. In the second example all conditions must be evaluated in each cycle, even though the three variables are mutually exclusive. If there is a large amount of code inside the conditions, valuable CPU power will be wasted.

### 16- or 32-Bit Data Variables

In many cases, the choice of data type for a variable or parameter is obvious, but sometimes, making the wrong choice will actually lower the performance of the CPU. In most cases, working with variables of data type *int* (16 bits) gives worse performance than using *dint* (32 bits) as data type. The reason for this is that the CPUs are designed for 32 bit operations. If 16-bit data are used, the CPU has to transform these values to 32 bits before the operation can be made, and then back to 16 bits after the calculation has been completed.

### **Variables and Parameters**

#### Strings

Below is some good advice when handling strings.

- The handling and copying of strings creates considerable CPU load. Variables of type *string* require a great deal of memory, and the execution time is long during copying and concatenation.
- Always use square brackets, [] around strings, to limit string variables or string parameters.
- Copy strings every scan only when required. Remember that a connection to a function block actually involves copying variables from one to the other, see the Basic Control Software manual.
- Concatenation of strings should only be performed when absolutely necessary.

#### **Variable Attributes**

The attribute  $retain^1$  should only be set for variables if they really require such an attribute, as this attribute increases the stop time during download of program changes to the controller.

<sup>1.</sup> All function block parameters are set to retain by default.

However, *In* parameters should normally have the attribute *retain* to obtain bumpless transfer of signals, after a warm restart. *Out* parameters that are always written (before reading) in each scan, do not require a *retain* attribute.

More information on attributes can be found in the Basic Control Software manual.

# **Code Optimization Example**

To facilitate readability, the following conventions are used in the examples below.

| fb | Function block   |
|----|------------------|
| р  | Parameter        |
| V  | Variable         |
| c  | Project constant |

The code below (before optimization) will generate an alarm, and an output will be activated if the alarm value exceeds a preset value.

```
(* Comment placed here *)
fbSR( S1 := pLevel > pHighLevel,
  Reset := pLevel < pNormalLevel,
  Q1 => vSignal );
fbAlarmCond( Signal := vSignal,
  SrcName := pName,
  Message := pDescription + vTextSpace + vTextHighLevel,
  Severity := pSeverity,
  Class := pClass,
  FilterTime := pFilterTime,
  EnDetection := pEnDetection,
  CondState => vCondState );
pAlarm := vCondState > 2;
```

The code below has been optimized for the best performance.

```
(* The variable vFirstScan is default true *)
if vFirstScan then
  fbAlarmCond.SrcName := pName;
  fbAlarmCond.Message := pDesciption + cTextSpace +
cTextHighLevel;
```

```
fbAlarmCond.Severity := pSeverity;
fbAlarmCond.Class := pClass;
fbAlarmCond.FilterTime := pFilterTime;
vFirstScan := False;
end_if;
if pLevel > pHighLevel then
fbAlarmCond.Signal := True;
elsif pLevel < pNormalLevel then
fbAlarmCond.Signal := False;
end_if;
fbAlarmCond( EnDetection := pEnDetection );
pAlarm := fbAlarmCond.CondState > 2;
```

The following modifications have been made in the optimized code example:

- The function block *fbSR* has been replaced by equivalent code.
- Local variables have been replaced by project constants.
- The alarm function block is called using connected static values during start-up only.
- The alarm function block will be called continuously with its parameters, which can be changed dynamically.
- Writing and reading the inputs and outputs of the alarm function block is performed without using any intermediate variables.

# **Task Tuning**

To make all the tasks work together, without deterioration in performance, you may have to tune task settings, such as offset. In the example below, we show a typical situation and some actions that can be taken in order to tune task execution.

### Example

Assume there are four tasks in a controller, see Table 9.

| Task Interval Time<br>(ms) |     | Execution Time<br>(ms) |
|----------------------------|-----|------------------------|
| А                          | 50  | 10                     |
| В                          | 150 | 20                     |
| С                          | 300 | 30                     |
| D                          | 600 | 20                     |

Table 9. Four tasks with interval and execution times.

Follow the steps below to tune these tasks for optimum performance.

1. Compile information

Gather information about existing tasks. Tasks that are defined, but not used, should be deleted. Note the interval time and execution time of all remaining tasks.

2. Analyze

Analyze the tasks regarding the interval time, that is, are they reasonable?

All interval times must be multiples of each other. A slower task should preferably have an interval time that is *n* times the interval time of the closest faster task. In this example, the interval times are optimal, B has  $150 = 3 \times 50$  (= A), C has  $300 = 2 \times 150$  (= B), and D has  $600 = 2 \times 300$  (= C)ms.

The smallest common denominator is 50 ms.

3. Draw a time diagram

Draw a time diagram of a complete cycle, in our case, 600 ms. Mark the 12 time slots (600/50 = 12).

|       |                  |     |                      |   |                           |      | — Ti   | ime – |                           |   |                   |    |                   | - |
|-------|------------------|-----|----------------------|---|---------------------------|------|--------|-------|---------------------------|---|-------------------|----|-------------------|---|
| 0     |                  | 100 |                      | 2 | 200                       |      | 300    |       | 400                       |   | 500               |    | 00                |   |
| Tasks | A<br>B<br>C<br>D | 1   | <br> <br> <br> <br>2 | 3 | <br> <br> <br> <br> <br>4 | 5    |        | 7     | <br> <br> <br> <br> <br>8 | 9 | I<br>I<br>I<br>10 | 11 | I<br>I<br>I<br>12 |   |
|       |                  |     |                      |   |                           | — Si | lots – |       |                           |   |                   |    | -                 |   |

- 4. Insert the tasks into the time diagram
  - a. Start by inserting the task (or tasks) that must be executed in every time slot (in our case, task A).

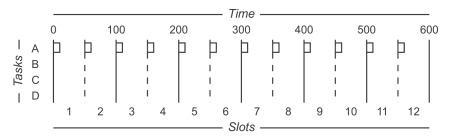

b. Continue with the second shortest interval time (in our case, task B). This task should be executed in every third slot (interval time = 150 ms = 3 slots). Since the execution time for A + B = 10 + 20 ms < 50 ms we can start in slot 1 and then use slots 4, 7, and 10.

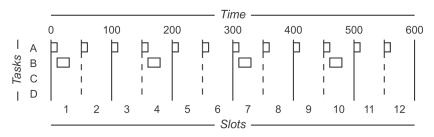

c. Continue with the third shortest interval time (in our case, task C). This task should be executed in every 6th slot (interval time = 300 ms = 6 slots). Since the execution time for A + B + C = 10 + 20 + 30 ms > 50 ms we cannot start in slot 1. We start in slot 2, and then again after 6 slots, that is, slot 8.

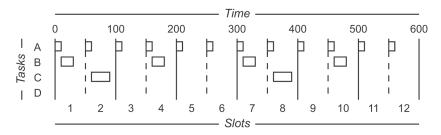

d. Finally, consider the task with the longest interval time (in our case, task D). This task should be executed in every 12th slot (interval time = 600 ms = 12 slots), that is, once every cycle. Task D could be started in slot 1 since the execution time for the three tasks then would become 10 + 20 + 20 = 50 ms. But then the entire slot would be filled, which is not recommended. Task D cannot be placed in slot 2 for the same reason. We choose slot 3.

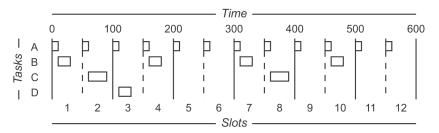

What should you do if a task cannot be placed in a time slot?

There are three ways of dealing with this problem.

- 1. Use the priority settings, to specify which task should be prioritized.
- 2. Divide a task into two tasks, with the same interval time, but with shorter execution times.
- 3. Examine the possibility of increasing the interval time for the task that has the shortest interval time. This will increase the width of the time slots.

The first alternative means longer execution time for task execution, thus other functions are locked-out for a longer time, before they can be executed. Alternative 2 and 3 are the most suitable ones, since they use offset. With offset, a time gap is maintained between task executions for other functions, for example communication. However, to accomplish offset for tasks, you need to re-design the entire time diagram.

### **Calculate Offset for Tasks**

Calculate the appropriate offset for the tasks. Task A should be executed first in every slot, so we set the offset for task A to 0 ms.

Task B will be executed together with task A in slots 1, 4, 7, and 10. Task A has the execution time 10 ms, and task B 20 ms. In these slots there will be 50 - 10 - 20 = 20 ms of free execution time. This allows us to place these 20 ms in equal parts on each side of task B, that is, set the offset for task B to 20 ms (the execution time for task A + 10 ms).

The modified time diagram for task B is shown below.

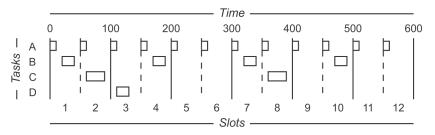

Task C is modified in the same way as follows.

Free time in slot = slot time (50 ms) – execution time for task C (30 ms) – execution time for task A (10 ms) = 10 ms. Divide this time to give a 5 ms interval on each side of task C.

The offset for task C is then: 50 ms (slot time for slot 1) + 10 ms (task A) + interval (5 ms) = 65 ms.

The modified time diagram for task C is shown below.

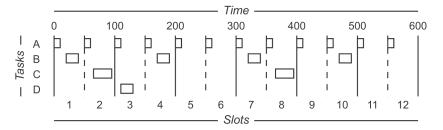

Task D is also modified as follows.

Free time in slot = slot time (50 ms) – execution time for task D (20 ms) – execution time for task A (10 ms) = 20 ms. Divide by 2 to give 10 ms time intervals before and after task D.

The offset for task D is then: 100 ms (slot time for slots 1+2) + 10 ms (task A) + interval (10 ms) = 120 ms.

The modified time diagram for task D is shown below.

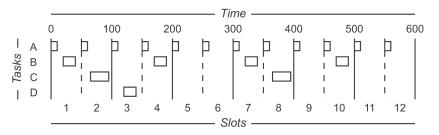

We have now tuned our tasks without having to use priorities. All the tasks in the example above have the same priority. The only reason for using priorities is when you can not find a slot to contain a task as mentioned above.

# Appendix A IEC 61131-3 Standard

# **Main Objectives**

The main objectives of the IEC 61131-3 standard are as follows.

- The standard encourages well-structured program development. All application programs should be broken down into functional elements, referred to as program organization units or POUs. A POU may contain functions, function blocks or programs.
- It should be possible to execute different parts of the application program at different rates. This means that the system must support individual interval times for different POUs.
- Complex sequential behavior can easily be broken down into events using a concise graphical language.
- The system must support data structures so that associated data can be transferred between different parts of a program as if they were a single entity.
- The system should have parallel support for the five most used languages, Ladder Diagram (LD), Instruction List (IL), Function Block Diagram (FBD), Structured Text (ST) and Sequential Function Chart (SFC).
- The programming syntax should be vendor independent, resulting in more or less portable code that can easily be transferred between programmable controllers from different vendors.

# **Benefits Offered by the Standard**

# Well-structured Software

The main purpose of the IEC 61131-3 standard is to improve overall software quality in industrial automation systems. The standard encourages the development of well-structured software that can be designed either as *top down* or *bottom* up software. One of the most important tools in achieving this is function blocks.

A *function block* is part of a control program that has been packaged and named so that it can be reused in other parts of the same program, or even in another program or project. Function blocks can provide any kind of software solution from simple logical conditions, timers or counters, to advanced control functions for a machine or part of a plant. Since the definition of input and output data has to be very precise, a function block can easily be used, even by other programmers than those who developed it.

By packaging software into function blocks the internal structure may be hidden so that well-tested parts of an application can be reused without risk of data conflict or malfunction.

# **Five Languages for Different Needs**

The IEC 61131-3 standard supports five of the most commonly used programming languages on the market. Depending on previous experience, programmers often have their personal preferences for a certain language.

Since most older programmable controllers use Ladder Diagram or Instruction List programming, there are often many such programs available. These programs can relatively easily be reused in new systems supporting the standard.

Today's programmable controllers can handle both logical conditions for digital signals and arithmetic operations on analogue signals. Arithmetic operations are much easier to program with Structured Text than with Ladder diagrams.

The initial structuring of a control application is normally best done with the graphical language Sequential Function Chart. This method is ideal for describing processes that can be separated into a sequential flow of steps.

An optimal software application often contains parts written in more than one of the five programming languages. The standard allows the definition of function block types using all the languages.

### Software Exchange between Different Systems

Before the IEC 61131-3 standard was established it was not possible to port control programs from one vendor's programmable controller to a competing system. This has been a major obstacle to a free market, where the customer selects a system based on the suitability of the hardware and price, rather than by the type of programming languages supported by the controller.

With programmable controllers that are IEC compliant the potential for porting software is much better. Software developed for one manufacturer's system should, at least theoretically, be possible to execute on any other IEC- compliant system. This would open up the market dramatically resulting in better standardization, lower prices and also improved software quality.

Unfortunately such a high level of software portability may be difficult to achieve in practice. The IEC 61131-3 standard defines many features and only requires that vendors of programmable controllers specify a list of which features their system supports. This means that a system can be compliant with the standard without supporting all features. In practice, portability will therefore be limited, since systems from two different vendors often have different feature lists.

# **Appendix B** Naming Conventions and Tools

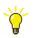

For more information about naming conventions etc, when creating control module types, see also the manual Library Objects Style guide.

# Introduction

In order for operators and maintenance personnel to be able to quickly find information about the status of your process and recent events, it is important that a consistent naming strategy is used. This appendix gives advice on how to avoid naming problems:

- Naming Conventions on page 133 gives an overview of naming conventions that are widely used throughout the field of automation. It is recommended that these conventions are considered when creating a naming standard.
- Suggested I/O Signal Extensions on page 146 suggest names for types, parameters and I/O extensions. Read this section if you need a basis for developing naming rules.

# **Naming Conventions**

The importance of a good naming standard cannot be over-emphasized. The standard should be general enough to cover all possible applications and all possible extensions or changes to the plant installation. Needless to say, the name of each item must be unique, with no room for misinterpretation. The names used should follow rules that are easy to learn and have precise definitions. It should be possible for personnel at all skill levels to comprehend and use these rules.

Object names have been in use for a long time and certain national and international standards have been defined. In addition, different plants and companies have defined their own standards. These should, of course, be used as a base, which, with small changes and/or additions, will let you take full advantage of the possibilities offered by Compact Control Builder.

### **General Guidelines**

When addressing a type, variable, parameter, function block, etc., excessive length is not recommended. Bear in mind that dot-notation is used to access hierarchical (structured) variables and if each "level" has a lengthy name, the total length of the path will be considerable.

### **Object Type Names**

The length of object type names should not exceed twelve characters, but if this is not possible, up to 32 characters are allowed. If names contain an abbreviation, for example, MMS, it is recommended that these abbreviations be written in capital letters.

#### Variable Names

The identifier, the name of the variable, function block type or function, may have a maximum length of 32 characters, and may contain letters (a–z, A–Z), digits (0–9) and the underscore character (\_). The first character must be a letter (or underscore), and spaces are not allowed. See also Table 11 on page 137.

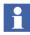

More information is given in Control Builder online help. Search the index for "naming conventions".

### **Compound Words**

If the parameter name is a compound word, it is recommended to write the verb/action first, and then the noun/object on which the action should be taken. The description field of the parameter should use the long name, for example, *AlarmCond*.

### Other Naming Issues

- Several suffixes are allowed.
- Do not use \_ (underscore) to separate abbreviations (occupies one position and is unnecessary).
- Acronyms should be written in capital letters, for example, *FBD* (Function Block Diagram).
- If several information windows are required, they should be separated by suffixes, for example *NameInfoBar*, *NameInfoHist*, *NameInfoPar*.
- Project constants should begin with a lower-case "c", followed by an uppercase letter. For structured data types, this rule applies to the main name only, not to individual components.
- All object names share the same name space. Therefore, it is important to avoid names that are too general. It is recommended to name libraries and types with a prefix, to avoid ending up with several names of the type "Motor1", originating from different libraries or type definitions.

### **Recommended Object Type Names**

The following object type names are used in the standard libraries, and should also be used when creating your own libraries.

| Object Type                         | Description                                                                                                    |  |  |  |
|-------------------------------------|----------------------------------------------------------------------------------------------------|--|--|--|
| <i>Name</i> Template <sup>(1)</sup> | An object type, which the user makes a self-defined type from,<br>and then modifies it according to the needs.<br>For example, EquipProcedureTemplate.                                             |  |  |  |
| <i>Name</i> Core                    | Protected core functionality, typically re-used in several different object types. Functionality that may be subject to changes is put outside the core. For example, EquipProcedureCore, UniCore. |  |  |  |

 Table 10. Recommended object type names

| <i>Name</i> lcon | If the icon is used for a particular object type, Name should be<br>equal to the name of that type, for example Pidlcon. If, on the<br>other hand, the icon is used for a certain function, <i>Name</i><br>should be equal to that function, for example ExecuteIcon.                            |
|------------------|----------------------------------------------------------------------------------------------------|
| NameCC           | Used as suffix to all control modules that have a parameter of the data type ControlConnection. For example: PidCC.                                                                                                    |
| NameM            | A control module type that has the same functionality as an<br>existing function block type should have the same name as<br>that function block type added with the suffix "M"<br>(for Control module type). For example:<br>AlarmCond – function block type<br>AlarmCondM – control module type |
| <i>Name</i> Info | Naming convention for object types that represent a popup<br>window in Control Builder graphics, in which information is<br>presented or parameter values can be set. <i>Name</i> corresponds<br>to the name of the main object type.                                                            |

(1) Object types intended to be templates – types that the user has to make a new definition of and rename before actual usage – should always have the suffix *Template* in the object type name. For example, the object type name *EquipProcedureTemplate*.

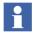

Note that some words are reserved, which means that they cannot be used. Such keywords, which are recognized by the IEC 61131-3 standard are, for example, *IF*, *THEN*, *ELSE*.

### Non-Valid Characters in Object Names

Valid characters are all ASCII characters except the ones given in Table 11. Apart from the backslash character  $(\)$ , the following combinations, which constitute "control sequences" are not-valid in object names.

- $\ \ r$  the Return command.

Furthermore, an object name may not begin with a digit (0-9).

| 1⁄2 | Half sign              | ş  | Paragraph sign                           |  |  |
|-----|------------------------|----|------------------------------------------|--|--|
| "   | Double quotation marks | @  | At sign                                  |  |  |
| #   | Number sign            | £  | British pound sign                       |  |  |
| ¤   | Currency sign          | \$ | Dollar sign                              |  |  |
| %   | Percentage sign        | &  | Ampersand                                |  |  |
| /   | Slash                  | {  | Left curly brace                         |  |  |
| (   | Left parenthesis       | [  | Left bracket                             |  |  |
| )   | Right parenthesis      | ]  | Right bracket                            |  |  |
| =   | Equals sign            | }  | Right curly brace                        |  |  |
| +   | Plus sign              | ?  | Question mark                            |  |  |
| ١   | Backslash              | ٢  | Right and left single<br>quotation marks |  |  |
| ^   | Circumflex             |    | Diaeresis                                |  |  |
| ~   | Tilde                  | *  | Asterisk                                 |  |  |
| 1   | Apostrophes            |    | The less than sign                       |  |  |
| >   | The greater than sign  |    | The vertical bar                         |  |  |
| ,   | Comma                  |    | Semicolon                                |  |  |
|     | Period                 | :  | Colon                                    |  |  |
| -   | Hyphen                 |    |                                          |  |  |
|     |                        |    |                                          |  |  |

Table 11. Non-valid characters.

### **Project Constants**

It is important that you follow certain naming conventions when naming project constants. Apart from normal naming conventions, it is recommended that all project constants begin with a "c". Furthermore, it is not permitted to call parameters and variables in POUs by the same name as a project constant. If you do so, you might face some extremely serious situations. For example, a project

constant with the name "Max" is not a good idea. If you also define a local variable with the name "Max", this will take precedence over the project constant, which could lead to severe problems. Use the name "cMax" instead or, even better, a more descriptive name such as "cMaxTempAllowedInTank".

# Variables

Naming of variables is especially important in templates (compared to hidden or protected code), since the user should be able to easily understand the design and function of any given template. Some general recommendations on variable names are given below:

• Variable names should be descriptive.

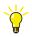

You may find it useful to add a suffix "v" to the variable name for local variables and an "e" for external variables

- Underscore (\_) should not be used. To separate parts of a name, use uppercase letters instead.
- Avoid global/external variables, whenever possible.
- Avoid access variables, whenever possible.
- Avoid very long names, especially in FBD.
- Add the suffix *Old* to the variable name, to create a variable that keeps the old value.
- Add the suffix *Loc* to the variable name, to create a variable that is a working copy of, for example, an *EDIT* parameter.

For information on project constants, see also the Basic Control Software manual.

# **Types and Parameters**

### **Data Types**

The naming rules for data types are essentially the same as for object types. That is, it is recommended that the length of data type names does not exceed 12 characters. When this is not possible, up to 32 characters are allowed.

You may find it helpful to add a suffix "Type" to your function block, module and data types to explicitly show that it is a type.

### Parameters

The need for short names is greater in function block types, than in control module types. Therefore, the guidelines on parameter naming differ somewhat in this respect. The names in Suggested I/O Signal Extensions on page 146, Table 10 on page 135 are reserved for special types of parameters. *FB* and *M* denote that the name applies to function block types and control module types, respectively. However, a parameter used in both function block types and control module types should have the same name throughout all types.

Short function block type and parameter names are important with respect to how many function block symbols that will fit on a screen or printed page in the Function Block Diagram (FBD) language. In FBD, the possibility to simultaneously see many symbols and their connections is essential to readable logic. Unnecessary paging (both on screen and in printout) has a negative effect on readability, and requires more space for page references.

Also, note that using upper- and lower-case letters improves the readability of names, for example, *ManMode* is better than MANMODE. POU editors allow the use of upper- and lower-case letters for declaration of parameter names, and allows the user to refer to the name in any form, as long as the letters are the same (for example, entering *ManMode* is the same as entering MANMODE).

A short name is more space efficient and easier to read. This assumes, of course, that the user knows what the name means. Standardized short names or acronyms are most helpful in this respect, for example, PV = Process Value, and T = time. It should also be kept in mind that a long name does not necessarily provide more – or enough – information. Hence, a shorter name together with a good description often proves to be the best alternative.

In addition, in the editor, it is often possible to show the parameter description adjacent to the parameter name, for greater clarity. Seldom used, or unusual, parameter names may require longer names to be understandable (for example *SourceSuffix*), compared to traditionally used names (for example. *Min*).

The length of parameter names in functions and function block types should not exceed eight characters (however, the system allows longer names for parameters,

up to the system limit of 32 characters). These restrictions also apply to graphically connected parameters in control module types. Other parameter names in control module types should be as short as possible, and easy to understand.

### Full Names and Short Counterparts for Type Names and Parameter Names

There are no strict rules on how to construct a short name, but the following methods should be considered.

- Use only part of a whole word. Example: Request = Req
- Remove all vowels (and some consonants). Example: Print = Prt
- Use a new word. Example: Communication Link = COMLI

Use the description field in Control Builder editors to provide a short name with its full name. Example: The description field for the parameter *PrtAckAlarms* may contain "Prints acknowledged alarms..." etc.

A list of names and recommended abbreviations of names for types and parameters is given in the Library Object Style Guide manual.

### **Control Module Types**

The use of short names is not as critical for control module types, as for function blocks types. The reason for this is that:

- object type names and parameter names are not always shown in the CMD (Control Module Diagram) editor,
- the requirement that graphical representation of a function block diagram should be as clear and easy as possible to understand calls for short, descriptive and easily understandable names. This requirement is not as strong for control module diagrams.

However, when zooming in on the control module diagram, or when showing the parameter list for a control module type, the parameter names are shown, and they should therefore not be unnecessarily long.

Names of control module types should end with the suffix M, if there is a function block type with identical functionality.

### Programs

It is recommended that you change the standard names for program POUs, from "Program1" etc. to what the programs actually do in the application, for example, "PIDControl".

# Tasks

It is recommended that you change the standard names for the tasks, from for example "Slow", to what the tasks actually do control. However, do not include task-specific information such as interval time, offset, etc. in the name.

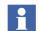

You can read more about tasks in the Basic Control Software manual.

# Libraries

### **Standard Libraries**

The name of a library should include upper- and lower-case letters, forming the structure "*LibName*Lib". That is, the different parts of the name should be separated

with upper-case letters and the name string should always end with "Lib". The maximum string length may not exceed 20 characters (letters or figures), and some names are reserved.

### **Split Libraries**

Split libraries are libraries that belong to a certain functionality family. Control libraries, in which the total functionality is split into several libraries, are examples of this. They all have control functionality in common, but are divided into categories, for example, *ControlStandardLib*, *ControlAdvancedLib*, and so on. The naming rules for split libraries should follow this example, that is, first the function family (Control), then the sub-category (for example "Advanced"), and, finally, the suffix "Lib".

Another example of this principle is a hidden-contents library that contains basic control functions; such a library could be named *ControlSupportLib*. That is, in a hidden-contents library, the word "Support" should always be included, between the main part of the name and the "Lib" suffix.

An object type name should be unique, not only within a library, but throughout all libraries. Remember that an object type is referenced by its name only, in other words, not by the name of the library.

As for library names, the object type name should start with an upper-case letter, and different parts of the name should be separated by capital letters, such as *PidCascadeLoop* and *FFToCC* 

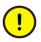

A library may not have the same name as an application. If this happens, the handling of coldretain values will fail in certain situations.

Aspect objects should be categorized in such a way that, for example, the names of all motors contain the string *Motor*, all valves contain the string *Valve*, all PID controllers the string *PID*, and so on.

# I/O Naming

An object name should locate the object in the project, state the function of the object, and uniquely define the individual object. This can be achieved with a designation according to the following example:

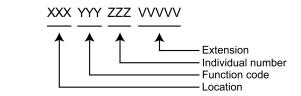

Figure 57. Object name syntax.

### Location

The 3-character location "block" is a concatenation of a letter and two digits, describing the Area "block". The Area "block" consists of the concatenation of two digits, the first describing the process area, and the second the process equipment.

### **Function Code**

Function codes for instrumentation functions have been in use for a long time and can be found in several national and international standards (for example ISA at www.isa.org).

Function codes should be reduced to two characters that indicate the main function. An *LIC*, would for example, be written *LC*.

There is no widespread standard for function codes for electrical equipment, and the simplest way of designating them is to use the equipment number or the code M, for a motor. A more elaborate standard is to define codes such as PU for pumps, FA for fans, etc. Ensure that you do not use any function code already used for instrument functions.

### Individual Object Number

An individual object number is a sequential number within the part of the process addressing a single piece of equipment.

The individual object is defined by a three- or four- (electrical) digit number. These numbers can be divided into series used for instrument and electric functions, for convenience. If a process area has parallel lines or equipment, the same object number should be used for the same function on the parallel lines, using the location

definition to create unique object names. This will help operators and others to remember object names.

### Extension

The extension is defined as a 2-5 character code to identify single signals related to a main object.

A list of examples of different I/O and calculated signals, for which extensions should be defined, can be found in Suggested I/O Signal Extensions on page 146.

### Example (analog control)

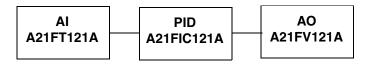

Figure 58. Analog control

#### Example (digital or Boolean control)

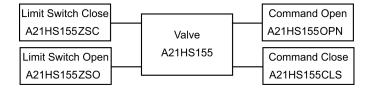

Figure 59. Digital or Boolean control

#### Collect I/O

You may collect all your I/O in a structured type. For such design, it is recommended that you add the prefix "IO\_" to this structured type. For example, if the type is named "MotorType", its I/O data type could be called "IO\_MotorType". The parameter of the type could be named "IO" (of "IO\_MotorType").

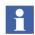

For examples on how to use structured data types, see Structured Data Type Examples on page 97.

#### **Parameters**

All objects with an Alarm Condition must have the *Name* and a *Description* parameter connected.

It is never a problem to have a *Name* parameter in control module types. In function block types, however, care must be taken, since the parameter is copied to a local copy in the function block, which consumes memory and degrades performance.

#### Descriptions

A description should be provided, whenever possible. This means that all object types and data types should have a brief (three or four short lines) but clear description which is shown under the *Description* tab in the lower pane of Project Explorer, when the object is selected.

A structured data type component should have a line of text briefly describing its purpose/function. Use the column specifically designated for this in the POU/object type editor. Parameters in object types should be described in a similar way.

#### Suggested I/O Signal Extensions

| Function                     | Suggested extension<br>or function | Function                                      | Suggested extension<br>or function |
|------------------------------|------------------------------------|-----------------------------------------------|------------------------------------|
| Alarm                        | ALM                                | Local forward                                 | LFWD                               |
| Alignment                    | ZSA                                | Local reverse                                 | LREV                               |
| Automatic control<br>(order) | AUTO                               | Local start                                   | LSTR                               |
| Bypass                       | ВҮР                                | Local stop                                    | LSTP                               |
| Clear                        | CLR                                | Main contactor<br>acknowledge                 | М                                  |
| Close                        | CLS                                | Main contactor<br>acknowledge, forward        | MF                                 |
| Control voltage              | CTRLV                              | Main contactor<br>acknowledge, high /<br>fast | МН                                 |
| Cycle                        | CYC                                | Main contactor<br>acknowledge, low /<br>slow  | ML                                 |
| Decrease (Local)             | LDEC                               | Main contactor<br>acknowledge, reverse        | MR                                 |
| Emergency pull cord switch   | SAFE                               | Main contactor position                       | MPOS                               |
| Emergency stop               | ESTOP                              | Manual control (order)                        | MAN                                |
| Fast                         | FST                                | Off                                           | OFF                                |
| Fault                        | FLT                                | On                                            | ON                                 |
| Flow high                    | FSH                                | Operating time                                | ОТ                                 |
| Flow low                     | FSL                                | Overload relay                                | OL                                 |

Table 12. Extensions for digital inputs.

| Function                   | Suggested extension<br>or function     | Function                            | Suggested extension<br>or function |  |
|----------------------------|----------------------------------------|-------------------------------------|------------------------------------|--|
| Forward                    | FWD                                    | Pressure high                       | PSH                                |  |
| Hand                       | HND                                    | Pressure low                        | PSL                                |  |
| High                       | Н                                      | Ready                               | RDY                                |  |
| Increase (Local)           | LINC                                   | Remote control (order)              | REM                                |  |
| Interlock                  | INT                                    | Reverse                             | REV                                |  |
| Jog (Inch)                 | JOG                                    | Run                                 | RUN                                |  |
| Jog forward                | JFWD                                   | Selector switch                     | S1                                 |  |
| Jog reverse                | JREV                                   | Speed switch (Monitor)              | SS                                 |  |
| Level high                 | LSH                                    | Speed switch high<br>(Monitor high) | SSH                                |  |
| Level low                  | LSL                                    | Speed switch low<br>(Monitor low)   | SSL                                |  |
| Limit switch               | ZS                                     | Start                               | STRT                               |  |
| Limit switch close         | ZSC                                    | Stop                                | STOP                               |  |
| Limit switch down          | nit switch forward ZSF Temperature low |                                     | TSH                                |  |
| Limit switch forward       |                                        |                                     | TSL                                |  |
| Limit switch in            |                                        |                                     | TST                                |  |
| Limit switch open (or out) | ZSO                                    | Torque monitor close                | WSC                                |  |
| Limit switch reverse       | ZSR                                    | Torque monitor open                 | WSO                                |  |
| Limit switch up            | ZSU                                    | Torque switch                       | WS                                 |  |

| Table 12. Extensions for | digital inputs. | (Continued) |
|--------------------------|-----------------|-------------|
|--------------------------|-----------------|-------------|

| Function                                | Suggested extension or<br>function | Function                                  | Suggested extension<br>or function |
|-----------------------------------------|------------------------------------|-------------------------------------------|------------------------------------|
| Blocking                                | BLK                                | Main contactor<br>forward                 | MFWD                               |
| Close valve                             | CLS                                | Main contactor high /<br>fast             | MHGH                               |
| Decrease                                | DEC                                | Main contactor low /<br>slow, Crawl       | MLOW                               |
| Electrically operated valve             | EV                                 | Main contactor open                       | MOPN                               |
| Electrically<br>operated valve<br>close | EVC                                | Main contactor<br>reverse                 | MREV                               |
| Electrically<br>operated valve<br>open  | EVO                                | Main contactor<br>selector                | MSEL                               |
| Increase INC                            |                                    | Main contactor start                      | MSTR                               |
| Lamp (pilot)                            | H1                                 | Main contactor stop                       | MSTP                               |
| Local/Remote LR                         |                                    | Open valve                                | OPN                                |
| Main contactor<br>close                 | MCLS                               | Solenoid valve                            | XV                                 |
|                                         |                                    | Trip or shutdown of<br>external equipment | TRIP                               |

# Table 13. Extensions for digital outputs.

| Function                    | Suggested extension<br>or functions | Function                  | Suggested extension<br>or functions |  |
|-----------------------------|-------------------------------------|---------------------------|-------------------------------------|--|
| Actuator position           | ZT,POS                              | Power                     | JT                                  |  |
| Analysis                    | AT                                  | AT Power (reactive) Q     | QT                                  |  |
| Consistency                 | NT                                  | Power factor (capacitive) | PFC                                 |  |
| Flow                        | FT Power factor (inductive)         | PFI                       |                                     |  |
| Frequency                   | HZ                                  | Pressure                  | PT                                  |  |
| Level                       | LT                                  | Speed                     | ST                                  |  |
| Load                        | WT                                  | Temperature               | TT                                  |  |
| Measured Value<br>(General) | MV Transmitter (general)            |                           | Т                                   |  |
| Motor current (Alt. 1)      | IT                                  | Vibration                 | XT                                  |  |
| Motor current (Alt. 2)      | CURR                                | Viscosity                 | VT                                  |  |
| Operating time              | ОТ                                  | Voltage                   | UT                                  |  |

Table 14. Extensions for analog inputs.

Table 15. Extensions for analog outputs.

| Function                | Suggested extension<br>or functions | Function                  | Suggested extension<br>or functions |
|-------------------------|-------------------------------------|---------------------------|-------------------------------------|
| Control valve (general) | V                                   | Output (General)          | OUT                                 |
| Flow control valve      | FV                                  | Pressure control valve    | PV                                  |
| Indication              | IND                                 | Set-point                 | SETP                                |
| Level control valve     | LV                                  | Temperature control valve | TV                                  |

The list shows examples of I/O signals. More types can be defined as desired.

### **Name Handling**

This section contains a brief description of avoiding name conflicts.

### Avoid Name Conflicts for Types–Type Qualification

Type qualification increases the freedom to name types after their logical context, even if the same type name exists in different libraries and/or applications. To address a specific type, use the following syntax:

LibraryOrApplicationName.TypeName

#### **Type Qualification Example**

A control project contains two libraries (MyLib1 and MyLib2), and both libraries contain a function block type MyFBtype. MyApplication has both libraries connected and needs to call MyFBtype, see Figure 60.

There is a need to separate between the two libraries, when referencing this type. Normally, this would generate an error message from the compiler, since the function block type 'MyFBtype' is defined in both 'MyLib1' and 'MyLib2'.

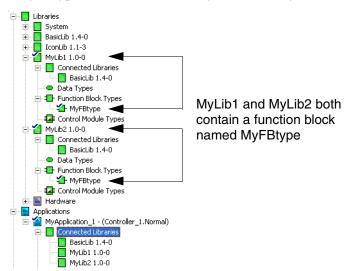

Figure 60. MyApplication has two libraries connected that contain the function block MyFBtype. A function block call to MyFBtype will cause a name conflict.

This is avoided by declaring which library or application the type belongs to, before addressing it, see Figure 61.

|                           | Name | Function Block Type | Task Connection | Description 🔺 |
|---------------------------|------|---------------------|-----------------|---------------|
| 1                         | fb   | MyLib1.MyFBtype     |                 |               |
| 2                         |      |                     |                 |               |
| 3                         |      |                     |                 | ▼             |
| Variables Function Blocks |      |                     | •               | ▶             |

Figure 61. The MyFBtype name conflict is avoided by first pointing to the library in the Program editor, and then referencing the function block type.

## **INDEX**

#### Α

acronyms 135 advantages small applications 37 alarm event optimization 122 applications several in one controller 37 split on several controllers 36 attributes NoSort 17, 106 Retain 121

#### С

calculate offset for tasks 127 call function blocks 80 capacity **CPU 33** characters non-valid 136 code blocks in SFC 115 sorting 102 code loop error log 107 code loops 104 correct 107 code sorting 17, 102 control modules 102 correct problems 114 loop error 17 collect I/O 145 commands

NoSort 17 communication 34 conflicts names 150 control module types naming 141 control modules code sorting 102 controllers distributed execution 36 multiple applications 37 correct code loop errors 107 code sorting problems 114 CPU capacity 33 priority 33 custom data types 30 cyclic load maximum 34

#### D

data types create 30 custom 30 naming 138 structured 30 Description parameter 145 descriptions naming 145 disadvantages small applications 37 distributed execution 36 document conventions 10

#### Ε

EnableStringTransfer 37 error logs code loops 107 errors code sorting loop 17 execution distributed 36 function blocks 81 rules for tasks 116

#### F

FBD 29, 44
function blocks 83
Function Block Diagram 29, 44
function blocks
call 80
enable/disable inputs 83
execution 81
FBD and LD 83
key features 78
parameters 79
ST and IL 83
using control module interaction windows 96

I

I/O collect 145 naming 142 IL 29, 44 function blocks 83 inputs disable 83 enable 83 Instruction List 29, 44

#### L

Ladder Diagram 29 languages FBD 44 IL 44 LD 45 SFC 45 ST 44 LD 29 function blocks 83 Ladder Diagram 45 libraries naming 141 self-defined 18 standard 18 literals 95 vs. project constants 95

#### Μ

ModuleBus scan cycle time 34

#### Ν

name conflicts solve 150 Name parameter 145 name standard 133 names solve conflicts 150 naming control module types 141 data types 138 descriptions 145 I/O 142 libraries 141 parameters 138 programs 141 tasks 141 types 138 naming conventions 135 non-valid characters 136 NoSort attribute 17, 106

#### 0

object types naming 134 recommended names 135 offset calculate for tasks 127 optimize alarms 122 own libraries 18

#### Ρ

parameters Description 145 function blocks 79 Name 145 naming 138 priority **CPU 33** programming FBD language 44 IL language 44 languages 44 LD language 45 SFC language 45 ST language 44 programs naming 141 project constants vs. literals 95

#### R

Retain attribute 121

#### S

scan cycle time ModuleBus 34 self-defined libraries 18 Sequential Flow Chart 29 Sequential Function Chart 45 SFC 29, 45 short names parameters 140 types 140 small application advantages 37 disadvantages 37 solve name conflicts 150 sorting correct problems 114 ST 29.44 function blocks 83 standard libraries 18 state variables 105 strings 121 structured data types 30 Structured Text 29, 44 syntax addressing types 150

#### Т

tasks calculate offset 127 execution rules 116 naming 141 terminology 11 types address 150 naming 138 syntax 150

#### U

unused variables and parameters 96 user-defined data types 30

#### V

variables

allowed characters 138 naming 134, 138 state 105

#### W

WriteVar 37

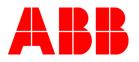

3BSE044222R101. Printed in Sweden June 2006 Copyright © 2003-2006 by ABB. All Rights Reserved ® Registered Trademark of ABB. ™ Trademark of ABB.

http://www.abb.com

Automation Technology Products Wickliffe, Ohio, USA www.abb.com/controlsystems

Automation Technology Products Västerås, Sweden www.abb.com/controlsystems Automation Technology Products Mannheim, Germany www.abb.de/controlsystems